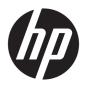

HP 340 G3/G4 Notebook HP 346 G3/G4 Notebook HP 348 G3/G4 Notebook

Maintenance and Service Guide

© Copyright 2016 HP Development Company,

AMD is a trademark of Advanced Micro Devices, Inc. Bluetooth is a trademark owned by its proprietor and used by HP Inc. under license. Intel, Celeron, and Pentium are trademarks of Intel Corporation in the U.S. and other countries. Microsoft and Windows are U.S. registered trademarks of the Microsoft group of companies.

The information contained herein is subject to change without notice. The only warranties for HP products and services are set forth in the express warranty statements accompanying such products and services. Nothing herein should be construed as constituting an additional warranty. HP shall not be liable for technical or editorial errors or omissions contained herein.

Second Edition: September 2016

First Edition: January 2016

Document Part Number: 841709-002

#### **Product notice**

This guide describes features that are common to most models. Some features may not be available on your computer.

Not all features are available in all editions of Windows. This computer may require upgraded and/or separately purchased hardware, drivers, and/or software to take full advantage of Windows functionality. See <a href="http://www.microsoft.com">http://www.microsoft.com</a> for details.

#### Software terms

By installing, copying, downloading, or otherwise using any software product preinstalled on this computer, you agree to be bound by the terms of the HP End User License Agreement (EULA). If you do not accept these license terms, your sole remedy is to return the entire unused product (hardware and software) within 14 days for a refund subject to the refund policy of your place of purchase.

For any further information or to request a full refund of the computer, please contact your local point of sale (the seller).

### **Important Notice about Customer Self-Repair Parts**

**CAUTION:** Your computer includes Customer Self-Repair parts and parts that should only be accessed by an authorized service provider. See Chapter 5, "Removal and replacement procedures for Customer Self-Repair parts," for details. Accessing parts described in Chapter 6, "Removal and replacement procedures for Authorized Service Provider only parts," can damage the computer or void your warranty.

### Safety warning notice

**MARNING!** To reduce the possibility of heat-related injuries or of overheating the device, do not place the device directly on your lap or obstruct the device air vents. Use the device only on a hard, flat surface. Do not allow another hard surface, such as an adjoining optional printer, or a soft surface, such as pillows or rugs or clothing, to block airflow. Also, do not allow the AC adapter to contact the skin or a soft surface, such as pillows or rugs or clothing, during operation. The device and the AC adapter comply with the user-accessible surface temperature limits defined by the International Standard for Safety of Information Technology Equipment (IEC 60950-1).

# **Table of contents**

| 1 Produ  | uct description                                                |    |
|----------|----------------------------------------------------------------|----|
|          | G3 models                                                      | 1  |
|          | G4 models                                                      | 5  |
|          |                                                                |    |
| 2 Exter  | rnal component identification                                  | 9  |
|          | Display                                                        | g  |
|          | Right                                                          | 10 |
|          | Left                                                           | 11 |
|          | Top                                                            | 13 |
|          | TouchPad                                                       | 13 |
|          | Lights                                                         | 14 |
|          | Button and fingerprint reader                                  | 15 |
|          | Bottom                                                         | 16 |
|          | Labels                                                         | 17 |
| 3 Illust | trated parts catalog                                           |    |
|          | Computer major components                                      | 19 |
|          | Plastics Kit                                                   | 23 |
|          | Miscellaneous parts                                            | 23 |
|          | Display assembly subcomponents                                 | 24 |
|          | Mass storage devices                                           | 25 |
| 4 Remo   | oval and replacement procedures preliminary requirements       | 27 |
|          | Tools required                                                 | 27 |
|          | Service considerations                                         | 27 |
|          | Plastic parts                                                  | 27 |
|          | Cables and connectors                                          | 27 |
|          | Drive handling                                                 | 28 |
|          | Grounding guidelines                                           | 28 |
|          | Electrostatic discharge damage                                 | 28 |
|          | Packaging and transporting guidelines                          | 29 |
|          | Workstation guidelines                                         | 29 |
| 5 Remo   | oval and replacement procedures for Customer Self-Repair parts | 31 |
|          | Component replacement procedures                               | 31 |
|          | Battery                                                        | 32 |

|               | Optical drive                                                  | 33 |
|---------------|----------------------------------------------------------------|----|
| 6 Removal an  | d replacement procedures for Authorized Service Provider parts | 35 |
|               | nponent replacement procedures                                 |    |
| -             | Display assembly sub components                                |    |
|               | Bottom cover                                                   |    |
|               | Hard drive                                                     |    |
|               | Solid-state drive (M.2)                                        |    |
|               | WLAN module                                                    |    |
|               | Memory module                                                  |    |
|               | RTC battery                                                    | 48 |
|               | USB board                                                      | 49 |
|               | Speakers                                                       | 50 |
|               | Power button board                                             | 51 |
|               | Fingerprint reader board                                       | 53 |
|               | Heat sink assembly                                             | 54 |
|               | Fan                                                            | 57 |
|               | System board                                                   | 59 |
|               | TouchPad button board                                          | 63 |
|               | Display assembly                                               | 64 |
|               | Power connector cable                                          | 70 |
| 7 Using Setup | Utility (BIOS) in Windows 7                                    | 71 |
| Sta           | rting Setup Utility (BIOS)                                     | 71 |
| Upo           | dating the BIOS                                                | 71 |
|               | Determining the BIOS version                                   | 71 |
|               | Downloading a BIOS update                                      | 71 |
| 8 Using Setup | Utility (BIOS) in Windows 10                                   | 73 |
| Sta           | rting Setup Utility (BIOS)                                     | 73 |
| Upo           | dating Setup Utility (BIOS)                                    | 73 |
|               | Determining the BIOS version                                   | 73 |
|               | Downloading a BIOS update                                      | 74 |
| 9 Backup and  | recovery in Windows 7                                          | 75 |
| Cre           | ating backups                                                  | 75 |
|               | Creating recovery media to recover the original system         | 75 |
|               | What you need to know                                          | 75 |
|               | Creating the recovery media                                    | 75 |
|               | Creating system restore points                                 | 76 |

|             | What you need to know                                         | 76 |
|-------------|---------------------------------------------------------------|----|
|             | Creating a system restore point                               | 76 |
|             | Backing up system and personal information                    | 76 |
|             | Tips for a successful backup                                  | 76 |
|             | What you need to know                                         | 77 |
|             | Creating a backup using Windows Backup and Restore            | 77 |
|             | Restore and recovery                                          | 78 |
|             | Restoring to a previous system restore point                  | 78 |
|             | Restoring specific files                                      | 78 |
|             | Restoring specific files using Windows Backup and Restore     | 78 |
|             | Recovering the original system using HP Recovery Manager      | 78 |
|             | What you need to know                                         | 78 |
|             | Recovering using HP Recovery partition (select models only)   | 79 |
|             | Recovering using the recovery media                           | 79 |
|             | Changing the computer boot order                              | 79 |
| 10 Backing  | gup, restoring, and recovering in Windows 10                  | 81 |
|             | Creating recovery media and backups                           | 81 |
|             | Creating HP Recovery media (select products only)             | 81 |
|             | Using Windows tools                                           | 82 |
|             | Restore and recovery                                          | 83 |
|             | Recovering using HP Recovery Manager                          | 83 |
|             | What you need to know before you get started                  | 83 |
|             | Using the HP Recovery partition (select products only)        | 84 |
|             | Using HP Recovery media to recover                            | 84 |
|             | Changing the computer boot order                              | 85 |
|             | Removing the HP Recovery partition (select products only)     | 85 |
| 11 Using H  | P PC Hardware Diagnostics (UEFI)                              | 87 |
|             | Downloading HP PC Hardware Diagnostics (UEFI) to a USB device | 87 |
| 12 Specific | ations                                                        | 89 |
|             | Computer specifications                                       | 89 |
|             | 35.6-cm (14.0-in) display specifications                      | 90 |
|             | Hard drive specifications                                     | 91 |
|             | DVD±RW SuperMulti DL Drive specifications                     | 92 |
| 13 Statem   | ent of memory volatility                                      | 93 |
|             | Nonvolatile memory usage                                      | 97 |
|             | Ouestions and answers                                         | 99 |

| Using HP Sure Start (select models only)        | 100 |
|-------------------------------------------------|-----|
| 14 Power cord set requirements                  | 101 |
| Requirements for all countries                  | 101 |
| Requirements for specific countries and regions | 102 |
| 15 Recycling                                    | 105 |
| Index                                           | 107 |

# **Product description**

### **G3** models

|              |                                                                                                    | N-       | 1   | De-featured |     | Full featured |     |
|--------------|----------------------------------------------------------------------------------------------------|----------|-----|-------------|-----|---------------|-----|
| Category     | Description                                                                                                    | Discrete | UMA | Discrete    | UMA | Discrete      | UMA |
| Product name | HP 340 G3 Notebook PC                                                                                          |          |     | √           | √   |               |     |
|              | HP 346 G3 Notebook PC                                                                                          | √        | √   |             |     |               |     |
|              | HP 348 G3 Notebook PC                                                                                          |          |     |             |     | √             | √   |
| Processors   | 6th generation Intel® Core™ processor                                                                          |          |     | √           | √   | √             | √   |
|              | Intel Core i7-6500U (2.5-GHz, 4-MB L3 cache, 1600-<br>MHz, dual, 15W/Intel HD Graphics 520)                    |          |     |             |     |               |     |
|              | Intel Core i5-6200U (2.3-GHz, turbo up to 2.8 GHz, 3-MB L3 cache, 1600-MHz, dual, 15W/Intel HD Graphics 520)   |          |     |             |     |               |     |
|              | Intel Core i3-6100U (2.3-GHz, 3-MB L3 cache, 1600-<br>MHz, dual, 15W/Intel HD Graphics 520)                    |          |     |             |     |               |     |
|              | 5th generation Intel Core i5 processor                                                                         | √        |     |             |     |               |     |
|              | Intel Core i5-5200U (2.2-GHz, turbo up to 2.7 GHz, 3-MB L3 cache, 1600-MHz, dual, 15W/Intel HD Graphics 5500)  |          |     |             |     |               |     |
|              | 5th generation Intel Core i3 processor                                                                         |          |     |             |     |               |     |
|              | Intel Core i3-5005U (2.0-GHz, 3-MB L3 cache, 1600-<br>MHz, dual, 15W/Intel HD Graphics 5500)                   |          |     |             |     |               |     |
|              | Intel Celeron® Dual Core processor                                                                             |          |     |             | √   | √             | √   |
|              | Intel Celeron 3855U, 1.6-GHz, 2-MB L3 cache, 1600-<br>MHz, 15W/Intel HD Graphics 510                           |          |     |             |     |               |     |
|              | Intel Celeron Dual Core processor                                                                              |          | √   |             |     |               |     |
|              | Intel Celeron 3215U, 1.5-GHz, 2-MB L3 cache, 1600-<br>MHz, 15W/Intel HD Graphics                               |          |     |             |     |               |     |
| Chipset      | Integrated with processor                                                                                      | √        | √   | √           | √   | √             | √   |
| Graphics     | Internal graphics (see Processor section for details)                                                          |          | √   |             | √   |               | √   |
|              | Intel HD Graphics 5500                                                                                         |          |     |             |     |               |     |
|              | Intel HD Graphics 520                                                                                          |          |     |             |     |               |     |
|              | Intel HD Graphics 510                                                                                          |          |     |             |     |               |     |
|              | Intel HD Graphics                                                                                              |          |     |             |     |               |     |
|              | Switchable discrete graphics:                                                                                  | √        |     | √           |     | √             |     |
|              | AMD Radeon™ R5 M330 (Exo PRO) with up to 2048 MB of dedicated video memory (256Mx16 DDR3 900MHz x 4 PCs, 1GHz) |          |     |             |     |               |     |

|                    |                                                                                                    | N-1      |     | De-featured |     | Full featured |          |
|--------------------|----------------------------------------------------------------------------------------------------|----------|-----|-------------|-----|---------------|----------|
| Category           | Description                                                                                                    | Discrete | UMA | Discrete    | UMA | Discrete      | UMA      |
| Panel              | <b>35.6-cm</b> (14.0-in), LED backlight, slim, eDP, antiglare, 45%,16:9 aspect ratio, 220 nits                                    | √        | V   | √           | √   | √             | √        |
|                    | High-definition (HD)(1366×768), SVA (1 or 2 WLAN antennas)                                                                        |          |     |             |     |               |          |
|                    | <b>35.6-cm</b> (14.0-in), LED backlight, slim, eDP, antiglare, 45%,16:9 aspect ratio, 220 nits                                    |          |     | √           | √   | √             | √        |
|                    | Full high-definition (FHD)(1920×1080), UWVA (1 or 2 WLAN antennas)                                                                |          |     |             |     |               |          |
| Memory             | Two customer-accessible/upgradable memory module slots                                                                            | √        | V   | √           | √   | √             | √        |
|                    | Dual channel support                                                                                                    |          |     |             |     |               |          |
|                    | Supports up to 8 GB of DDR3L-1600 system RAM in the following configurations:                                                     | √        | √   |             |     |               |          |
|                    | <ul> <li>8192-MB total system memory (8192×1) or<br/>(4096×2)</li> </ul>                                                          |          |     |             |     |               |          |
|                    | • 4096-MB total system memory (4096×1)                                                                                            |          |     |             |     |               |          |
|                    | Supports up to 16 GB of DDR4L-2133 system RAM in the following configurations:                                                    |          |     | √           | √   | √             | <b>√</b> |
|                    | • 16384-MB total system memory (8192×2)                                                                                           |          |     |             |     |               |          |
|                    | • 8192-MB total system memory (8192×1)                                                                                            |          |     |             |     |               |          |
|                    | • 4096-MB total system memory (4096×1)                                                                                            |          |     |             |     |               |          |
| Primary<br>storage | Supports the following <b>6.35-cm</b> (2.5-in) SATA hard drives in <b>9.5-mm</b> (.37-in) and <b>7.0-mm</b> (.28-in) hard drives: | √        | √   | √           | √   | √             | V        |
|                    | • 1-TB, 7200-rpm, 9.5-mm                                                                                                    |          |     |             |     |               |          |
|                    | • 500-GB, 7200-rpm, 7.0-mm                                                                                                    |          |     |             |     |               |          |
|                    | Accelerometer/HDD protection support                                                                                              |          |     | √           | √   | √             | √        |
|                    | Supports the following <b>6.35-cm</b> (2.5-in) SATA hard drives in <b>9.5-mm</b> (.37-in) and <b>7.0-mm</b> (.28-in) hard drives: |          |     |             |     |               |          |
|                    | • 500-GB, 5400-rpm, SSHD (8 GB cache)                                                                                             |          |     |             |     |               |          |
|                    | • 256-GB, 2280 TLC M.2 SSD                                                                                                    |          |     |             |     |               |          |
| Optical drive      | Fixed, serial ATA, 9.5-mm tray load                                                                                               | √        | √   | √           | √   | √             | √        |
|                    | DVD+/-RW Double-Layer SuperMulti                                                                                                  |          |     |             |     |               |          |
|                    | Supports zero power optical drive                                                                                                 |          |     |             |     |               |          |
|                    | Supports configuration without optical drive                                                                                      |          |     |             |     |               |          |
| Webcam/            | DTS Studio Sound                                                                                                    | √        | √   | √           | √   | √             | √        |
| microphone         | Stereo speakers (2)                                                                                                    |          |     |             |     |               |          |
|                    | Integrated microphone (mono) for models with a webcam                                                                             | √        | √   |             |     |               |          |

|                            |                                                                                                    | N-       | 1   | De-feat      | ured | Full featu | red |
|----------------------------|----------------------------------------------------------------------------------------------------|----------|-----|--------------|------|------------|-----|
| Category                   | Description                                                                                                    | Discrete | UMA | Discrete UMA |      | Discrete   | UMA |
|                            | Integrated microphone (dual array) for models with a webcam                                                                                                 |          |     | √            | √    | V          | 1   |
|                            | Integrated microphone (mono) for models without a webcam                                                                                                    | √        | √   | √            | √    | √          | ١   |
|                            | Camera (VDW)                                                                                                    |          |     | √            | √    | √          | ,   |
|                            | 1280x720 by 30 frames per second                                                                                                    |          |     |              |      |            |     |
|                            | Camera (VDS)                                                                                                    | √        | √   |              |      |            |     |
|                            | 1280x720 by 30 frames per second                                                                                                    |          |     |              |      |            |     |
|                            | Supports "no webcam" option                                                                                                    | √        | √   | √            | √    | √          | ,   |
| Ethernet                   | Integrated 10/100/1000 network interface card (NIC)                                                                                                    |          |     | √            | √    | √          | ,   |
|                            | Integrated 10/100 network interface card (NIC)                                                                                                    | √        | √   |              |      |            |     |
| Wireless                   | Integrated wireless options with single antenna/dual antennas (M.2)                                                                                         | √        | √   | √            | √    | √          | ,   |
|                            | Support for the following WLAN formats:                                                                                                    | √        | √   | √            | √    |            |     |
|                            | <ul> <li>Realtek RT8723BE 802.11bgn 1x1 Wi-Fi + BT4.0<br/>Combo Adapter</li> </ul>                                                                          |          |     |              |      |            |     |
|                            | <ul> <li>Intel Dual Band Wireless-AC 3168NV 802.11 a/c<br/>2x2 WiFi + Bluetooth</li> </ul>                                                                  |          |     |              |      |            |     |
|                            | Support for the following WLAN formats:                                                                                                    |          |     |              |      | √          |     |
|                            | <ul> <li>Intel Dual Band Wireless-AC 7265NV 802.11 a/c<br/>2×2 WiFi + Bluetooth</li> </ul>                                                                  |          |     |              |      |            |     |
| External                   | HP Multi-Format Digital Media Reader                                                                                                    | √        | √   | √            | √    | √          | ,   |
| media card                 | Support SD/SDHC/SDXC                                                                                                    |          |     |              |      |            |     |
|                            | Push-Pull Insertion/Removal                                                                                                    |          |     |              |      |            |     |
| Internal card<br>expansion | One M.2 slot for WLAN                                                                                                    | √        | √   | √            | √    | √          | 1   |
| Ports                      | VGA (D-sub 15 pin) supporting 1080p external resolution @ 60Hz; hot plug/unplug and auto detect for correct output to wide-aspect vs. standard aspect video | √        | V   | √            | √    | √          | ,   |
|                            | HDMI version 1.4 supporting 1920 ×1200 @ 60Hz                                                                                                    |          |     |              |      |            |     |
|                            | RJ-45 (Ethernet, includes link and activity lights)                                                                                                    |          |     |              |      |            |     |
|                            | AC Smart Pin adapter plug                                                                                                    |          |     |              |      |            |     |
|                            | Headphone/microphone combo jack                                                                                                    |          |     |              |      |            |     |
|                            | (4) USB 3.0 (one port supports BC 1.2                                                                                                    |          |     |              |      | √          | ,   |
|                            | (4) USB 3.0                                                                                                    |          |     | √            | √    |            |     |
|                            | (2) USB 2.0; (1) USB 3.0                                                                                                    | √        | √   |              |      |            |     |
| Keyboard/                  | Full-size "island style" keyboard                                                                                                    | √        | √   | √            | √    | √          | 1   |
| TouchPad                   | Spill resistant                                                                                                    |          |     |              |      |            |     |

|                |                                                                                             | N-       | 1   | De-feat  | ured | Full featured |     |
|----------------|---------------------------------------------------------------------------------------------|----------|-----|----------|------|---------------|-----|
| Category       | Description                                                                                 | Discrete | UMA | Discrete | UMA  | Discrete      | UMA |
|                | No numeric keypad                                                                           |          |     |          |      |               |     |
|                | TouchPad with multi-touch gestures, 2-finger scrolling, and pinch-zoom enabled              |          |     |          |      |               |     |
|                | Taps enabled by default                                                                     |          |     |          |      |               |     |
| Power          | 65-W Smart AC adapter - EM                                                                  | √        | √   | √        | √    | √             | v   |
| requirements   | 1 meter, 3-wire power cord                                                                  |          |     |          |      |               |     |
|                | 4-cell, 41-Whr, 2.8 Ah Li-ion battery                                                       | √        | √   | √        | √    | √             | ٧   |
|                | 6-cell, 47-Whr, 2.2 Ah Li-ion battery                                                       |          |     |          |      | √             | ٧   |
| Security       | Kensington Security Lock                                                                    | √        | √   | √        | √    | √             | ٧   |
|                | Fingerprint reader                                                                          |          |     | √        | √    | √             | v   |
|                | Support for "No fingerprint reader" option                                                  |          |     | √        | √    | √             | V   |
| Operating      | Preinstalled:                                                                               | √        | √   | √        | √    | √             | v   |
| system         | • Windows 7 Home Basic 64 - CPPP                                                            |          |     |          |      |               |     |
|                | • Windows 10 Home 64 Chinese Market - CPPP                                                  |          |     |          |      |               |     |
|                | Windows 10 Professional 64 Chinese Market                                                   |          |     | √        | √    | √             | v   |
|                | <ul> <li>Windows 10 Professional 64 Downgrade to<br/>Windows 7 64 Chinese Market</li> </ul> |          |     |          |      |               |     |
|                | NeoKylin Linux 64                                                                           |          |     |          |      |               |     |
|                | Restore media:                                                                              | √        | √   | √        | √    | √             | v   |
|                | SSRD (System Recovery Disc)                                                                 |          |     |          |      |               |     |
|                | Web only support:                                                                           | √        | √   | √        | √    | √             | V   |
|                | Windows 7 Professional 32                                                                   |          |     |          |      |               |     |
|                | Windows 7 Professional 64                                                                   |          |     |          |      |               |     |
|                | Windows 7 Home Basic 64                                                                     |          |     |          |      |               |     |
|                | Windows 10 Home                                                                             |          |     |          |      |               |     |
|                | Windows 10 Pro 64                                                                           |          |     |          |      |               |     |
| Serviceability | End-user replaceable parts:                                                                 | √        | √   | √        | √    | √             | v   |
|                | AC adapter                                                                                  |          |     |          |      |               |     |
|                | • Battery                                                                                   |          |     |          |      |               |     |
|                | <ul> <li>Optical drive</li> </ul>                                                           |          |     |          |      |               |     |

### **G4** models

|              |                                                                                                    | N-       | 1   | De-feature |     | ed Full featured |     |
|--------------|----------------------------------------------------------------------------------------------------|----------|-----|------------|-----|------------------|-----|
| Category     | Description                                                                                                    | Discrete | UMA | Discrete   | UMA | Discrete         | UMA |
| Product name | HP 340 G4 Notebook PC                                                                                                |          |     | √          | √   |                  |     |
|              | HP 346 G4 Notebook PC                                                                                                | √        | √   |            |     |                  |     |
|              | HP 348 G4 Notebook PC                                                                                                |          |     |            |     | √                | ,   |
| Processors   | 7th generation Intel Dual Core processor                                                                             |          |     | √          | √   | √                | ,   |
|              | Intel Core i5-7200U (2.5-GHz, turbo up to 3.1 GHz, 3-MB L3 cache, single/dual core turbo, 15W/Intel HD Graphics 620) |          |     |            |     |                  |     |
|              | 7th generation Intel Dual Core processor                                                                             |          |     | √          |     | √                | ١   |
|              | Intel Core i7-7500U (2.7-GHz, turbo up to 3.5 GHz, 4-MB L3 cache, single/dual core turbo, 15W/Intel HD Graphics 620) |          |     |            |     |                  |     |
|              | Intel Core i3-7100U (2.4-GHz, 3-MB L3 cache, 15W/Intel<br>HD Graphics 620)                                           |          |     |            |     |                  |     |
|              | 6th generation Intel Core i3 processor                                                                               | √        |     |            |     |                  |     |
|              | Intel Core i3-6006U (2.0-GHz, 3-MB L3 cache, single core turbo, 15W/Intel HD Graphics 520)                           |          |     |            |     |                  |     |
|              | Intel Celeron Dual Core processor                                                                                    |          | √   |            |     |                  |     |
|              | Intel Celeron 3855U, 1.6-GHz, 2-MB L3 cache, 15W/Intel<br>HD Graphics 510                                            |          |     |            |     |                  |     |
| Chipset      | Integrated with processor                                                                                            | √        | √   | √          | √   | √                | 1   |
| Graphics     | Internal graphics (see Processor section for details)                                                                | √        | √   | √          | √   | √                | ١   |
|              | Intel HD Graphics 620                                                                                                |          |     |            |     |                  |     |
|              | Intel HD Graphics 520                                                                                                |          |     |            |     |                  |     |
|              | Intel HD Graphics 510                                                                                                |          |     |            |     |                  |     |
|              | Switchable discrete graphics:                                                                                        | √        |     | √          |     | √                |     |
|              | AMD Radeon R5 M430 (Exo PRO) with up to 2048 MB of dedicated video memory (256Mx16 DDR3 900MHz x 4 PCs, 1GHz)        |          |     |            |     |                  |     |
| Panel        | <b>35.6-cm</b> (14.0-in), LED backlight, slim, eDP, antiglare, 45%,16:9 aspect ratio, 220 nits                       | √        | V   | √          | √   | √                | ١   |
|              | High-definition (HD)(1366×768), SVA 1 WLAN antenna)                                                                  |          |     |            |     |                  |     |
|              | Full high-definition (FHD)(1920×1080), UWVA (1 WLAN antenna)                                                         |          |     |            |     |                  |     |
|              | High-definition (HD)(1366×768), SVA (2 WLAN antennas)                                                                |          |     |            |     | √                | ,   |
|              | Full high-definition (FHD)(1920×1080), UWVA (2 WLAN antennas)                                                        |          |     |            |     |                  |     |
| Memory       | Two customer-accessible/upgradable memory module slots                                                               | √        | √   | √          | √   | √                | ,   |
|              |                                                                                                    |          |     |            |     |                  |     |

|                    |                                                                                                    | N-       | 1   | De-feat  | ured | Full featu | red |
|--------------------|----------------------------------------------------------------------------------------------------|----------|-----|----------|------|------------|-----|
| Category           | Description                                                                                                    | Discrete | UMA | Discrete | UMA  | Discrete   | UMA |
|                    | Dual channel support                                                                                                    |          |     |          |      |            |     |
|                    | Supports DDR4-2133/2400 system RAM in the following configurations:                                                               | √        | √   | √        | √    | √          | √   |
|                    | <ul> <li>8192-MB total system memory (8192×1) or<br/>(4096×2)</li> </ul>                                                          |          |     |          |      |            |     |
|                    | • 4096-MB total system memory (4096×1)                                                                                            |          |     |          |      |            |     |
|                    | • 16384-MB total system memory (8192×2)                                                                                           |          |     | √        | √    | √          | V   |
|                    | 2048-MB total system memory (2048×1)                                                                                              | √        | √   |          |      |            |     |
| Primary<br>storage | Supports the following <b>6.35-cm</b> (2.5-in) SATA hard drives in <b>9.5-mm</b> (.37-in) and <b>7.0-mm</b> (.28-in) hard drives: | √        | √   | V        | √    | V          | ٧   |
|                    | • 1-TB, 7200-rpm, 9.5-mm                                                                                                    |          |     |          |      |            |     |
|                    | • 500-GB, 7200-rpm, 7.0-mm                                                                                                    |          |     |          |      |            |     |
|                    | • 500-GB, 5400-rpm, SSHD hybrid, 8-GB cache                                                                                       |          |     | √        | √    | √          | ٧   |
|                    | 2280 TLC M.2 solid-state drive:                                                                                                   | √        | √   | √        | √    | √          | ٧   |
|                    | • 256-GBD                                                                                                    |          |     |          |      |            |     |
|                    | • 512-GB, 2280 TLC M.2 SSD                                                                                                    |          |     | √        | √    | √          | v   |
|                    | Accelerometer/HDD protection support                                                                                              |          |     | √        | √    | <b>√</b>   | v   |
| Optical drive      | Fixed, serial ATA, 9.5-mm tray load                                                                                               | √        | √   | √        | √    | √          | v   |
|                    | DVD+/-RW Double-Layer SuperMulti                                                                                                  |          |     |          |      |            |     |
|                    | Supports zero power optical drive                                                                                                 |          |     |          |      |            |     |
|                    | Supports configuration without optical drive                                                                                      |          |     |          |      |            |     |
| Webcam/            | DTS Studio Sound                                                                                                    | √        | √   | √        | √    | √          | v   |
| microphone         | Stereo speakers (2)                                                                                                    |          |     |          |      |            |     |
|                    | Integrated microphone (mono) for models with a webcam                                                                             | √        | √   |          |      |            |     |
|                    | Integrated microphone (dual array) for models with a webcam                                                                       |          |     | √        | √    | √          | ٧   |
|                    | Integrated microphone (mono) for models without a webcam                                                                          | √        | √   | √        | √    | V          | ν   |
|                    | Camera (VDW)                                                                                                    |          |     | √        | √    | √          | v   |
|                    | 1280x720 by 30 frames per second                                                                                                  |          |     |          |      |            |     |
|                    | Camera (VDS)                                                                                                    | √        | √   |          |      |            |     |
|                    | 1280x720 by 30 frames per second                                                                                                  |          |     |          |      |            |     |
|                    | Supports "no webcam" option                                                                                                    | √        | √   | √        | √    | √          | v   |
| Ethernet           | Integrated 10/100/1000 network interface card (NIC)                                                                               |          |     | √        | √    | √          | v   |
|                    | Integrated 10/100 network interface card (NIC)                                                                                    | √        | √   |          |      |            |     |

|                           |                                                                                                    | N-       | 1   | De-feat  | ured | Full featu | red |
|---------------------------|----------------------------------------------------------------------------------------------------|----------|-----|----------|------|------------|-----|
| Category                  | Description                                                                                                    | Discrete | UMA | Discrete | UMA  | Discrete   | UMA |
|                           | S3/S4/S5 wake on LAN (AC and battery mode)                                                                                                    | √        | √   | √        | √    | √          | ٧   |
| Wireless                  | Integrated wireless options with single antenna/dual antennas (M.2)                                                                                         | √        | V   | √        | √    | √          | ٧   |
|                           | Support for the following WLAN formats:                                                                                                    | √        | √   | √        | √    | √          | v   |
|                           | <ul> <li>Realtek RT8723BE 802.11bgn 1x1 Wi-Fi + BT4.0<br/>Combo Adapter</li> </ul>                                                                          |          |     |          |      |            |     |
|                           | <ul> <li>Intel Dual Band Wireless-AC 3168NV 802.11 a/c<br/>2x2 WiFi + Bluetooth</li> </ul>                                                                  |          |     |          |      |            |     |
|                           | <ul> <li>Intel Dual Band Wireless-AC 7265NV 802.11 a/c<br/>2×2 WiFi + Bluetooth</li> </ul>                                                                  |          |     |          |      |            |     |
| xternal                   | HP Multi-Format Digital Media Reader                                                                                                    | √        | √   | √        | √    | √          | ١   |
| nedia card                | Support SD/SDHC/SDXC                                                                                                    |          |     |          |      |            |     |
|                           | Push-Pull Insertion/Removal                                                                                                    |          |     |          |      |            |     |
| nternal card<br>expansion | One M.2 slot for WLAN                                                                                                    | √        | √   | √        | √    | √          | ١   |
| orts                      | VGA (D-sub 15 pin) supporting 1080p external resolution @ 60Hz; hot plug/unplug and auto detect for correct output to wide-aspect vs. standard aspect video | √        | √   | √        | √    | √          | ١   |
|                           | HDMI version 1.4 supporting 1920 ×1200 @ 60Hz                                                                                                    |          |     |          |      |            |     |
|                           | RJ-45 (Ethernet, includes link and activity lights)                                                                                                    |          |     |          |      |            |     |
|                           | AC Smart Pin adapter plug                                                                                                    |          |     |          |      |            |     |
|                           | Headphone/microphone combo jack                                                                                                    |          |     |          |      |            |     |
|                           | (4) USB 3.0 (one port supports BC 1.2 iPhone standard)                                                                                                    |          |     |          |      | √          | v   |
|                           | (4) USB 3.0                                                                                                    |          |     | √        | √    |            |     |
|                           | (2) USB 2.0; (1) USB 3.0                                                                                                    | √        | √   |          |      |            |     |
| (eyboard/                 | Full-size "island style" keyboard                                                                                                    | √        | √   | √        | √    | √          | ١   |
| TouchPad                  | Spill resistant                                                                                                    |          |     |          |      |            |     |
|                           | No numeric keypad                                                                                                    |          |     |          |      |            |     |
|                           | TouchPad with multi-touch gestures, 2-finger scrolling, and pinch-zoom enabled                                                                              |          |     |          |      |            |     |
|                           | Taps enabled by default                                                                                                    |          |     |          |      |            |     |
| Power<br>equirements      | 65-W Smart AC adapter – EM (only for the People's<br>Republic of China and India)                                                                           | √        | √   | √        | √    | V          | ١   |
|                           | 65-W Smart AC adapter (not available for the People's Republic of China and India)                                                                          |          |     |          |      | V          | ١   |
|                           | 1.0 meter, 3-wire power cord                                                                                                    | √        | √   | √        | √    | √          | ١   |
|                           | 1.8 meter, 3-wire power cord                                                                                                    |          |     |          |      | √          | ١   |
|                           | 4-cell, 40-Whr, 2.8 Ah Li-ion battery                                                                                                    | √        | √   | √        | √    | √          | v   |
|                           | 6-cell, 47-Whr, 2.2 Ah Li-ion battery                                                                                                    |          |     |          |      | √          | v   |

|                |                                                                             | N-1      |     | De-featured |     | Full featured |     |
|----------------|-----------------------------------------------------------------------------|----------|-----|-------------|-----|---------------|-----|
| Category       | Description                                                                 | Discrete | UMA | Discrete    | UMA | Discrete      | UMA |
| Security       | Kensington Security Lock                                                    | √        | √   | √           | √   | √             | √   |
|                | TPM 2.0                                                                     |          |     |             |     | √             | √   |
|                | Fingerprint reader                                                          |          |     | √           | √   | √             | √   |
|                | Support for "No fingerprint reader" option                                  |          |     | √           | √   | √             | √   |
| Operating .    | Preinstalled:                                                               | √        | √   | √           | √   | √             | √   |
| system         | • Windows 10 Home 64                                                        |          |     |             |     |               |     |
|                | • Windows 10 Home 64 Chinese Market - CPPP                                  |          |     |             |     |               |     |
|                | <ul> <li>Windows 10 Home 64 Chinese Market - CPPP -<br/>High End</li> </ul> |          |     |             |     |               |     |
|                | • Windows 10 Home 64 - High End                                             |          |     |             |     |               |     |
|                | • Windows 10 Professional 64                                                |          |     |             |     |               |     |
|                | • Win 10 Pro StF MSNA EM                                                    |          |     |             |     |               |     |
|                | NeoKylin Linux 64                                                           |          |     |             |     |               |     |
|                | • FreeDOS 2.0                                                               | √        | √   |             |     | √             | √   |
|                | Restore media:                                                              | √        | √   | √           | √   | √             | √   |
|                | SSRD (System Recovery Disc)                                                 |          |     |             |     |               |     |
|                | Web only support:                                                           | √        | √   | √           | √   | √             | √   |
|                | Windows 7 Professional 32                                                   |          |     |             |     |               |     |
|                | Windows 7 Enterprise 64                                                     |          |     |             |     |               |     |
|                | Windows 7 Enterprise 32                                                     |          |     |             |     |               |     |
|                | Windows 10 Enterprise                                                       |          |     |             |     |               |     |
| Serviceability | End-user replaceable parts:                                                 | √        | √   | √           | √   | √             | √   |
|                | AC adapter                                                                  |          |     |             |     |               |     |
|                | • Battery                                                                   |          |     |             |     |               |     |
|                | Optical drive                                                               |          |     |             |     |               |     |

# 2 External component identification

### **Display**

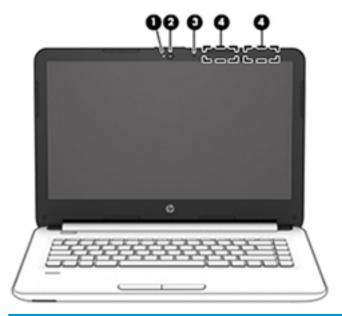

| Component |                                       | Description                                                                                                    |  |
|-----------|---------------------------------------|----------------------------------------------------------------------------------------------------|--|
| (1)       | Webcam light (select products only)   | On: The webcam is in use.                                                                                                |  |
| (2)       | Webcam (select products only)         | Records video and captures photographs. Some models allow you to video conference and chat online using streaming video. |  |
|           |                                       | To use the webcam in Windows 10, type camera in the taskbar search box, and then select <b>Camera</b> .                  |  |
|           |                                       | To use the webcam in Windows 7, select <b>Start &gt; All Programs &gt; Music, Photos and Videos</b> .                    |  |
| (3)       | Internal microphone                   | Records sound.                                                                                                    |  |
| (4)       | WLAN antennas* (select products only) | Send and receive wireless signals to communicate with wireless local area networks (WLANs).                              |  |

<sup>\*</sup>The antennas are not visible from the outside of the computer. For optimal transmission, keep the areas immediately around the antennas free from obstructions.

For wireless regulatory notices, see the section of the *Regulatory, Safety, and Environmental Notices* that applies to your country or region.

To access this guide in Windows 10:

- 1. Type support in the taskbar search box, and then select the HP Support Assistant app.
  - or -

Click the question mark icon in the taskbar.

2. Select My PC, select the Specifications tab, and then select User Guides.

To access this guide in Windows 7, select **Start > All Programs > HP Help and Support > HP Documentation**.

# Right

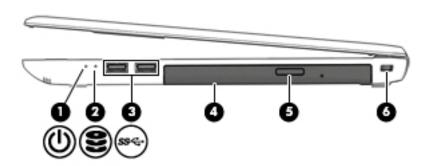

| Component |                         |                                                   | Description                                                                                                    |  |
|-----------|-------------------------|---------------------------------------------------|----------------------------------------------------------------------------------------------------|--|
| (1)       | ds                      | Power light                                       | On: The computer is on.                                                                                                    |  |
|           | 0                       |                                                   | <ul> <li>Blinking: The computer is in the Sleep state, a power-<br/>saving state. The computer shuts off power to the display<br/>and other unneeded components.</li> </ul> |  |
|           |                         |                                                   | <ul> <li>Off: The computer is off or in Hibernation. Hibernation is a<br/>power-saving state that uses the least amount of power.</li> </ul>                                |  |
| (2)       | 9                       | Hard drive light                                  | Blinking white: The hard drive is being accessed.                                                                                                    |  |
|           | $\boldsymbol{\epsilon}$ |                                                   | <ul> <li>Amber: HP 3D DriveGuard has temporarily parked the hard<br/>drive.</li> </ul>                                                                                      |  |
| (3)       | ss⇔                     | USB 3.0 ports (2)                                 | Connect an optional USB device, such as a keyboard, mouse, external drive, printer, scanner or USB hub.                                                                     |  |
| (4)       |                         | Optical drive (select products only)              | Depending on your computer model, reads an optical disc or reads and writes to an optical disc.                                                                             |  |
| (5)       |                         | Optical drive eject button (select products only) | Releases the optical drive disc tray.                                                                                                    |  |
| (6)       |                         | Security cable slot                               | Attaches an optional security cable to the computer.                                                                                                    |  |
|           |                         |                                                   | <b>NOTE:</b> The security cable is designed to act as a deterrent, but it may not prevent the computer from being mishandled or stolen.                                     |  |

# Left

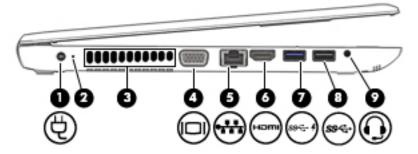

| Component |                |                                                                   | Description                                                                                                    |
|-----------|----------------|-------------------------------------------------------------------|----------------------------------------------------------------------------------------------------|
| (1)       | Ą              | Power connector                                                   | Connects an AC adapter.                                                                                                    |
| (2)       |                | Battery light                                                     | When AC power is connected:                                                                                                    |
|           |                |                                                                   | • White: The battery charge is greater than 90 percent.                                                                                                    |
|           |                |                                                                   | <ul> <li>Amber: The battery charge is from 0 to 90 percent.</li> </ul>                                                                                                    |
|           |                |                                                                   | Off: The battery is not charging.                                                                                                    |
|           |                |                                                                   | When AC power is disconnected (battery not charging):                                                                                                    |
|           |                |                                                                   | <ul> <li>Blinking amber: The battery has reached a low battery<br/>level. When the battery has reached a critical battery level,<br/>the battery light begins blinking rapidly.</li> </ul>                                                                            |
|           |                |                                                                   | Off: The battery is not charging.                                                                                                    |
| (3)       |                | Vent                                                              | Enables airflow to cool internal components.                                                                                                    |
|           |                |                                                                   | <b>NOTE:</b> The computer fan starts up automatically to cool internal components and prevent overheating. It is normal for the internal fan to cycle on and off during routine operation.                                                                            |
| (4)       |                | External monitor port                                             | Connects an external VGA monitor or projector.                                                                                                    |
| (5)       |                | RJ-45 (network) jack/status lights                                | Connects a network cable.                                                                                                    |
|           | •              |                                                                   | Green (left): The network is connected.                                                                                                    |
|           |                |                                                                   | Amber (right): Activity is occurring on the network.                                                                                                    |
| (6)       | нот            | HDMI port                                                         | Connects an optional video or audio device, such as a high-<br>definition television, any compatible digital or audio component,<br>or a high-speed High Definition Multimedia Interface (HDMI)<br>device.                                                            |
| (7)       | ss↔            | USB 3.0 or USB 3.0 charging (powered) port (select products only) | Connects an optional USB device, such as a keyboard, mouse, external drive, printer, scanner or USB hub.                                                                                                    |
|           |                |                                                                   | – or –                                                                                                    |
|           | -or-<br>•<br>• |                                                                   | Connects an optional USB device, such as a keyboard, mouse, external drive, printer, scanner or USB hub. Standard USB ports will not charge all USB devices or will charge using a low current. Some USB devices require power and require you to use a powered port. |

| Comp | Component |                                                           | Description                                                                                                    |  |
|------|-----------|-----------------------------------------------------------|----------------------------------------------------------------------------------------------------|--|
|      |           |                                                           | <b>NOTE:</b> USB charging ports can also charge select models of cell phones and MP3 players, even when the computer is off.                                                                                                    |  |
| (8)  | ss↔       | USB 3.0 port                                              | Connects an optional USB device, such as a keyboard, mouse, external drive, printer, scanner or USB hub.                                                                                                    |  |
| (9)  | O         | Audio-out (headphone)/Audio-in (microphone)<br>combo jack | Connects optional powered stereo speakers, headphones, earbuds, a headset, or a television audio cable. Also connects an optional headset microphone. This jack does not support optional standalone microphones.                            |  |
|      |           |                                                           | <b>WARNING!</b> To reduce the risk of personal injury, adjust the volume before putting on headphones, earbuds, or a headset. For additional safety information, refer to the <i>Regulatory</i> , <i>Safety, and Environmental Notices</i> . |  |
|      |           |                                                           | To access this guide in Windows 10:                                                                                                    |  |
|      |           |                                                           | <ol> <li>Type support in the taskbar search box, and then select<br/>the HP Support Assistant app.</li> </ol>                                                                                                    |  |
|      |           |                                                           | – or <b>–</b>                                                                                                    |  |
|      |           |                                                           | Click the question mark icon in the taskbar.                                                                                                    |  |
|      |           |                                                           | <ol><li>Select My PC, select the Specifications tab, and then<br/>select User Guides.</li></ol>                                                                                                    |  |
|      |           |                                                           | To access this guide in Windows 7, select <b>Start &gt; All Programs &gt; HP Help and Support &gt; HP Documentation</b> .                                                                                                    |  |
|      |           |                                                           | <b>NOTE:</b> When a device is connected to the jack, the computer speakers are disabled.                                                                                                    |  |

# Top

### **TouchPad**

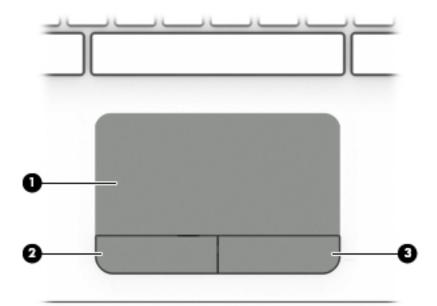

| Component |                       | Description                                                                     |
|-----------|-----------------------|---------------------------------------------------------------------------------|
| (1)       | TouchPad zone         | Reads your finger gestures to move the pointer or activate items on the screen. |
| (2)       | Left TouchPad button  | Functions like the left button on an external mouse.                            |
| (3)       | Right TouchPad button | Functions like the right button on an external mouse.                           |

## Lights

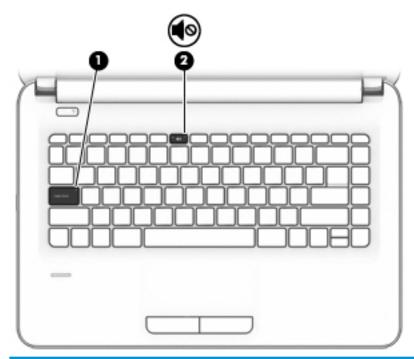

| Component |            |                 | Description                                                                        |  |
|-----------|------------|-----------------|------------------------------------------------------------------------------------|--|
| (1)       |            | Caps lock light | On: Caps lock is on, which switches the key input to all capital letters.          |  |
| (2)       | <b>4</b> ⊚ | Mute light      | <ul><li>Amber: Computer sound is off.</li><li>Off: Computer sound is on.</li></ul> |  |

### **Button and fingerprint reader**

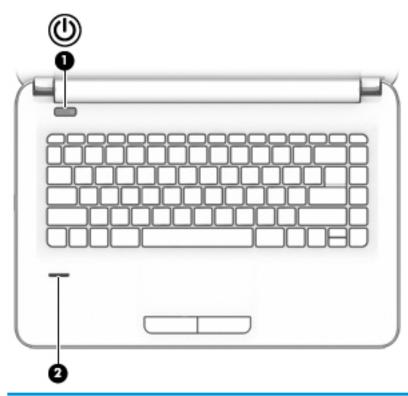

| Comp | Component |                                           | Description                                                                                                    |  |
|------|-----------|-------------------------------------------|----------------------------------------------------------------------------------------------------|--|
| (1)  | d١        | Power button                              | When the computer is off, press the button to turn on the computer.                                                                                                |  |
|      | 0         |                                           | <ul> <li>When the computer is on, press the button briefly to initiate Sleep.</li> </ul>                                                                           |  |
|      |           |                                           | • When the computer is in the Sleep state, press the button briefly to exit Sleep.                                                                                 |  |
|      |           |                                           | • When the computer is in Hibernation, press the button briefly to exit Hibernation.                                                                               |  |
|      |           |                                           | <b>CAUTION:</b> Pressing and holding down the power button results in the loss of unsaved information.                                                             |  |
|      |           |                                           | If the computer has stopped responding and shutdown procedures are ineffective, press and hold the power button for at least 5 seconds to turn off the computer.   |  |
|      |           |                                           | To learn more about your power settings in Windows 10, see your power options.                                                                                     |  |
|      |           |                                           | ▲ Type power in the taskbar search box, and then select <b>Power and sleep settings</b> .                                                                          |  |
|      |           |                                           | – or –                                                                                                    |  |
|      |           |                                           | Right-click the <b>Start</b> button, and then select <b>Power Options</b> .                                                                                        |  |
|      |           |                                           | To learn more about your power settings in Windows 7, see your power options, select <b>Start &gt; Control Panel &gt; System and Security &gt; Power Options</b> . |  |
| (2)  |           | Fingerprint reader (select products only) | Allows a fingerprint logon to Windows, instead of a password logon.                                                                                                |  |

### **Bottom**

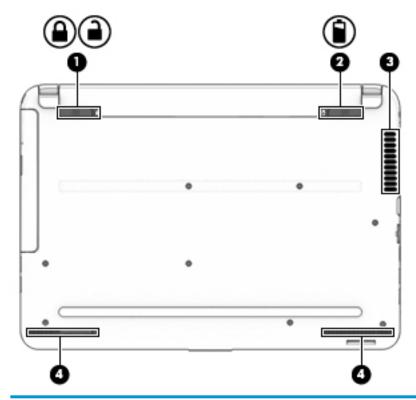

| Component |   |                       | Description                                                                                                    |  |
|-----------|---|-----------------------|----------------------------------------------------------------------------------------------------|--|
| (1)       |   | Battery lock          | Locks the battery in the battery bay.                                                                                                    |  |
|           | _ |                       |                                                                                                    |  |
| (2)       | î | Battery release latch | Releases the battery.                                                                                                    |  |
| (3)       |   | Vent                  | Enables airflow to cool internal components.  NOTE: The computer fan starts up automatically to cool internal components and prevent overheating. It is normal for the internal fan to cycle on and off during routine operation. |  |
| (4)       |   | Speakers (2)          | Produce sound.                                                                                                    |  |

#### **Labels**

The labels affixed to the computer provide information you may need when you troubleshoot system problems or travel internationally with the computer.

- IMPORTANT: Check the following locations for the labels described in this section: the bottom of the computer, inside the battery bay, under the service door, or on the back of the display.
  - Service label—Provides important information to identify your computer. When contacting support, you
    will probably be asked for the serial number, and possibly for the product number or the model number.
    Locate these numbers before you contact support.

Your service label will resemble one of the examples shown below. Refer to the illustration that most closely matches the service label on your computer.

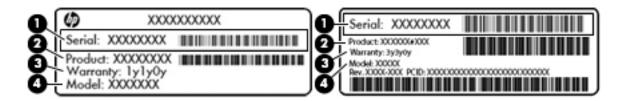

| Comp | Component                           |  |
|------|-------------------------------------|--|
| (1)  | Serial number                       |  |
| (2)  | Product number                      |  |
| (3)  | Warranty period                     |  |
| (4)  | Model number (select products only) |  |

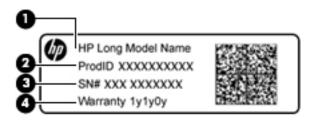

| Comp | Component                         |  |
|------|-----------------------------------|--|
| (1)  | Model name (select products only) |  |
| (2)  | Product number                    |  |
| (3)  | Serial number                     |  |
| (4)  | Warranty period                   |  |

- Regulatory label(s)—Provide(s) regulatory information about the computer.
- Wireless certification label(s)—Provide(s) information about optional wireless devices and the approval markings for the countries or regions in which the devices have been approved for use.

# 3 Illustrated parts catalog

## **Computer major components**

NOTE: HP continually improves and changes product parts. For complete and current information on supported parts for your computer, go to <a href="http://partsurfer.hp.com">http://partsurfer.hp.com</a>, select your country or region, and then follow the on-screen instructions.

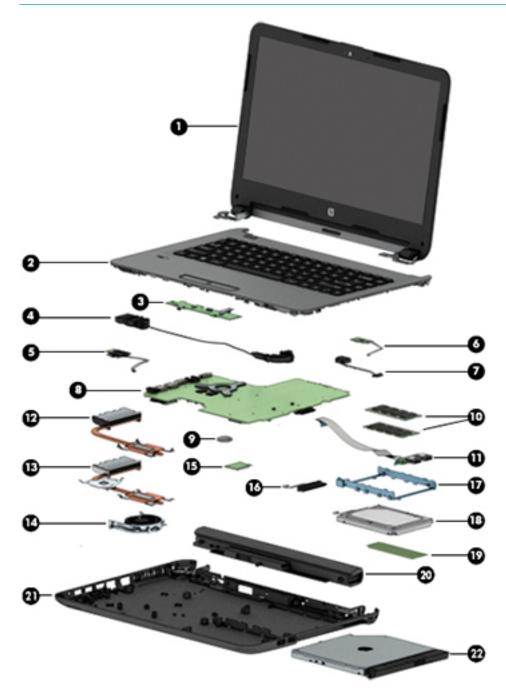

| ltem | Component                                                                                                    | Spare part<br>number |
|------|----------------------------------------------------------------------------------------------------|----------------------|
| (1)  | Display assembly (35.6-cm [14.0-in])                                                                             |                      |
|      | <b>NOTE:</b> For display assembly spare part information, see <u>Display assembly subcomponents on page 24</u> . |                      |
| (2)  | Top cover/keyboard (includes touchpad)                                                                           |                      |
|      | For use in models in the United States                                                                           | 850901-001           |
|      | For use in models in India                                                                                       | 850901-D6            |
|      | For use in models in Taiwan                                                                                      | 850901-AB1           |
|      | For use in models in Thailand                                                                                    | 850901-281           |
|      | For use in HP Notebook 348 models (full featured) in the United States                                           | 851536-001           |
|      | For use in models in India                                                                                       | 851536-281           |
|      | For use in models in Taiwan                                                                                      | 851536-AB1           |
|      | For use in models in Thailand                                                                                    | 851536-D61           |
|      | For use in HP Notebook 340 models (defeatured) in the United States                                              | 851537-001           |
| (3)  | Touchpad button board (includes bracket)                                                                         | 813517-001           |
| (4)  | Speakers (left and right; includes tape)                                                                         |                      |
|      | For use in G3 models                                                                                             | 813524-00            |
|      | For use in G4 models                                                                                             | 912652-00            |
| (5)  | Power button board (includes cable)                                                                              | 813516-00            |
| (6)  | Fingerprint reader board                                                                                         | 845890-00            |
| (7)  | Power connector cable                                                                                            |                      |
| (8)  | System board (includes replacement thermal materials):                                                           |                      |
|      | All system boards use the following part numbers:                                                                |                      |
|      | xxxxxx-001: Windows 7 or non-Windows operating systems                                                           |                      |
|      | xxxxxx-601: Windows 10 operating system                                                                          |                      |
|      | For use in G3 models with UMA graphics memory                                                                    |                      |
|      | Intel Core i7-6500U processor (full featured models)                                                             | 845206-xx1           |
|      | Intel Core i7-6500U processor (defeatured models)                                                                | 855545-xx1           |
|      | Intel Core i5-6200U processor (full featured models)                                                             | 845205-xx1           |
|      | <ul> <li>Intel Core i5-6200U processor (defeatured models)</li> </ul>                                            | 855544-xx1           |
|      | Intel Core i3-6100U processor (full featured models)                                                             | 845204-xx1           |
|      | Intel Core i3-6100U processor (defeatured models)                                                                | 855543-xx1           |
|      | Intel Core i3-5005U processor (full featured models)                                                             | 900214-xx1           |
|      | Intel Celeron 3855U processor (full featured models)                                                             | 845203-xx1           |
|      | Intel Celeron 3855U processor (defeatured models)                                                                | 855542-xx1           |
|      |                                                                                                    |                      |

| ltem | Component                                                             | Spare part<br>number |
|------|-----------------------------------------------------------------------|----------------------|
|      | For use in G3 models with 2 GB of discrete graphics memory            |                      |
|      | Intel Core i7-6500U processor (full featured models)                  | 845201-xx1           |
|      | Intel Core i7-6500U processor (defeatured models)                     | 854105-xx1           |
|      | Intel Core i7-5500U processor                                         | 855546-xx1           |
|      | Intel Core i5-6200U processor (full featured models)                  | 845200-xx1           |
|      | Intel Core i5-6200U processor (defeatured models)                     | 855541-xx1           |
|      | Intel Core i5-5200U processor                                         | 845199-xx1           |
|      | Intel Core i3-6100U processor (full featured models)                  | 845198-xx1           |
|      | Intel Core i3-6100U processor (defeatured models)                     | 855540-xx1           |
|      | Intel Core i3-5005U processor                                         | 845197-xx1           |
|      | Intel Celeron 3855U processor                                         | 845196-xx1           |
|      | For use in G4 models with UMA graphics memory                         |                      |
|      | Intel Core i7-7500U processor (full featured models)                  | 910044-xx1           |
|      | <ul> <li>Intel Core i7-7500U processor (defeatured models)</li> </ul> | 913107-xx1           |
|      | Intel Core i5-7200U processor (full featured models)                  | 913106-xx1           |
|      | Intel Core i5-7200U processor (defeatured models)                     | 910043-xx1           |
|      | Intel Core i3-7100U processor (full featured models)                  | 910042-xx1           |
|      | Intel Core i3-7100U processor (defeatured models)                     | 913105-xx1           |
|      | Intel Celeron 3855U processor (N-1)                                   | 910041-xx1           |
|      | For use in G4 models with 2 GB of discrete graphics memory            |                      |
|      | Intel Core i7-7500U processor (full featured models)                  | 910039-xx1           |
|      | Intel Core i7-7500U processor (defeatured models)                     | 913104-xx1           |
|      | Intel Core i5-7200U processor (full featured models)                  | 910038-xx1           |
|      | Intel Core i5-7200U processor (defeatured models)                     | 913103-xx1           |
|      | Intel Core i3-7100U processor (full featured models)                  | 913102-xx1           |
|      | Intel Core i3-7100U processor (defeatured models)                     | 910037-xx1           |
|      | Intel Core i3-6006U U processor (N-1)                                 | 910040-xx1           |
| 9)   | RTC battery                                                           | 718440-001           |
| 10)  | Memory module                                                         |                      |
|      | 8 GB (DDR4-2133)                                                      | 820570-001           |
|      | 4 GB (DDR3L-1600)(G3 models only)                                     | 691740-001           |
|      | 4 GB (DDR4-2133)                                                      | 820569-001           |
|      | 2 GB (DDR4-2133)(G4 models only)                                      | 851379-001           |
| 11)  | USB board (includes cable)                                            |                      |

| ltem | Component                                                                                            | Spare part<br>number |
|------|----------------------------------------------------------------------------------------------------|----------------------|
|      | For use in HP 346 models                                                                             | 813515-001           |
|      | For use in HP 340 and HP 348 models                                                                  | 854104-001           |
|      | Heat sink assembly (includes replacement thermal materials):                                         |                      |
| (12) | For use in G3 models with UMA graphics memory                                                        | 813507-00            |
| (13) | For use in G3 models with discrete graphics memory                                                   | 813508-00            |
|      | For use in G4 models with UMA graphics memory                                                        | 830008-00            |
|      | For use in G4 models with discrete graphics memory                                                   | 910092-00            |
| 14)  | Fan                                                                                                  | 813506-00            |
| (15) | WLAN module                                                                                          |                      |
|      | Realtek RTL8723BE 802.11b/g/n 1x1 Wi-Fi + BT4.0 Combo Adapter                                        | 792610-00            |
|      | Intel Dual Band Wireless-AC 3168 802.11ac, 1×1 Wi-Fi + Bluetooth 4.0 combination adapter             | 863934-85            |
|      | Intel Dual Band Wireless-AC 7265NV (non v-Pro) 802.11ac 2×2 WiFi + Bluetooth 4.2 combination adapter | 901229-85            |
|      | Hard Drive Hardware Kit                                                                              | 813510-00            |
| (16) | Drive connector cable                                                                                |                      |
| (17) | Drive bracket                                                                                        |                      |
| (18) | Hard drive (SATA; does not include bracket)                                                          |                      |
|      | <b>NOTE:</b> The hard drive bracket and cable are available using spare part number 813510-001.      |                      |
|      | 1-TB, 7200-rpm, 9.5 mm                                                                               | 766644-00            |
|      | 500-GB, 7200-rpm, 7 mm                                                                               | 703267-00            |
|      | 500-GB, 5400-rpm, hybrid, 7-mm                                                                       | 732000-00            |
| (19) | Solid-state drive, M.2                                                                               |                      |
|      | For use in G3 models                                                                                 |                      |
|      | • 256 GB                                                                                             | 845195-00            |
|      | For use in G4 models                                                                                 |                      |
|      | • 512 GB                                                                                             | 900892-00            |
|      | • 256 GB                                                                                             | 900891-00            |
|      | Solid-state drive board (includes cable; not illustrated)                                            | 822347-00            |
| (20) | Battery                                                                                              |                      |
|      | 4-cell, 41-Whr, 2.8-Ah Li-ion battery (for use in G3 models)                                         | 807957-00            |
|      | 4-cell, 40-Whr, 3.0-Ah Li-ion battery                                                                | 844197-85            |
|      | 6-cell, 47-Whr, 2.2-Ah Li-ion battery                                                                | 844198-85            |
| (21) | Bottom cover                                                                                         |                      |
|      | For use in HP Notebook 346 models                                                                    | 813499-00            |
|      | For use in HP Notebook 348 models (full featured)                                                    | 845185-00            |

| Item | Component                                                                    | Spare part<br>number |
|------|------------------------------------------------------------------------------|----------------------|
|      | For use in HP Notebook 340 models (defeatured)                               | 851535-001           |
| (22) | Optical drive (DVD+/-RW Double-Layer SuperMulti; includes bracket and bezel) | 818147-001           |

# **Plastics Kit**

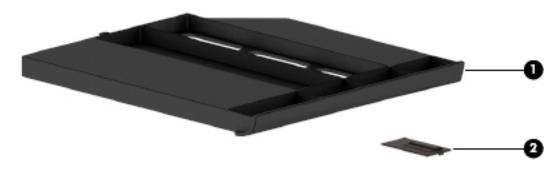

| ltem | Component                 | Spare part number |
|------|---------------------------|-------------------|
|      | Plastics Kit              | 845855-001        |
| (1)  | Optical drive insert      |                   |
| (2)  | Fingerprint reader insert |                   |

# Miscellaneous parts

| Component                                                                                       | Spare part number |
|-------------------------------------------------------------------------------------------------|-------------------|
| HP Smart AC adapter, 65-W non-PFC EM (for use in the People's Republic of China and India only) | 714657-001        |
| HP Smart AC adapter, 65-W non-PFC (not for use in the People's Republic of China and India)     | 710412-001        |
| Power cord (3-pin, black, 1.0 m) for use in the People's Republic of China                      | 286497-008        |
| Power cord (3-pin, black, 1.8 m) for use in the People's Republic of China                      | 286497-009        |
| Rubber Kit (includes front and rear feet)                                                       | 813522-001        |
| Screw Kit                                                                                       | 845856-001        |

# Display assembly subcomponents

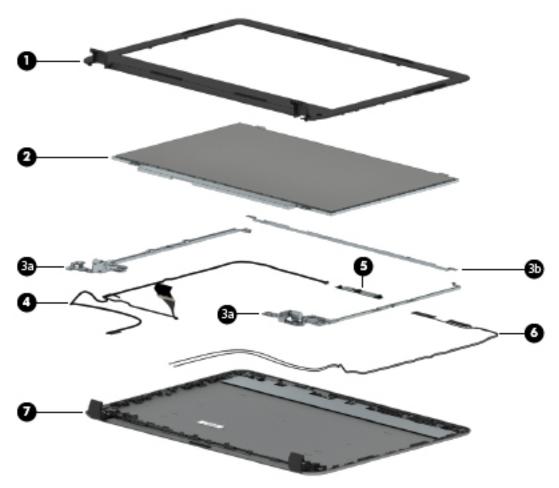

| ltem | Component                                                   | Spare part number |
|------|-------------------------------------------------------------|-------------------|
| (1)  | Display bezel                                               |                   |
|      | For use in HP 340 Notebook models with a webcam             | 845186-001        |
|      | For use in HP 340 Notebook models without a webcam          | 854119-001        |
|      | For use in HP 346 Notebook models with a webcam             | 845187-001        |
|      | For use in HP 346 Notebook models without a webcam          | 850900-001        |
|      | For use in HP 348 Notebook models with a webcam             | 845188-001        |
|      | For use in HP 348 Notebook models without a webcam          | 854120-001        |
| (2)  | Raw display panel (35.6-cm [14.0-in], HD, WLED, BrightView) |                   |
|      | HD, SVA display                                             | 845192-001        |
|      | FHD, UWVA display                                           | 845194-001        |
|      | Hinges (left and right)                                     | 813511-001        |
| (3a) | Left and right hinges                                       |                   |
| (3b) | Top hinge                                                   |                   |

| ltem | Component                                                                | Spare part number                 |
|------|--------------------------------------------------------------------------|-----------------------------------|
| (4)  | Display cable (includes display panel cable and webcam/microphone cable) | 845189-001                        |
| (5)  | Webcam module                                                            |                                   |
|      | VDW                                                                      | 845207-001                        |
|      | VDS                                                                      | 845208-001                        |
|      | Microphone module                                                        | 852310-001                        |
| (6)  | Antenna                                                                  | spared with the display enclosure |
| (7)  | Display enclosure (includes wireless antennas)                           |                                   |
|      | For use in all models                                                    | 845184-001                        |
|      | For use in HP 348 Notebook models (full featured)                        | 854102-001                        |
|      | For use in HP 340 Notebook models (defeatured)                           | 854103-001                        |

# Mass storage devices

| Component                                                                    | Spare part number |
|------------------------------------------------------------------------------|-------------------|
| Optical drive (DVD+/-RW Double-Layer SuperMulti; includes bracket and bezel) | 818147-001        |
| Hard drive, SATA; does not include bracket):                                 |                   |
| 1-TB, 7200-rpm, 9.5 mm                                                       | 766644-001        |
| 500-GB, 7200-rpm, 7 mm                                                       | 703267-001        |
| 500-GB, 5400-rpm, hybrid, 7-mm                                               | 732000-001        |
| Hard Drive Hardware Kit, includes:                                           | 813510-001        |
| Hard drive connector                                                         |                   |
| Hard drive bracket                                                           |                   |
| Solid-state drive, M.2, for use in G3 models                                 |                   |
| 256 GB                                                                       | 845195-001        |
| Solid-state drive, M.2, for use in G4 models                                 |                   |
| 512 GB                                                                       | 900892-001        |
| 256 GB                                                                       | 900891-001        |

# Removal and replacement procedures preliminary requirements

# **Tools required**

You will need the following tools to complete the removal and replacement procedures:

- Flat-bladed screwdriver
- Magnetic screwdriver
- Phillips P0 and P1 screwdrivers

# Service considerations

The following sections include some of the considerations that you must keep in mind during disassembly and assembly procedures.

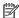

NOTE: As you remove each subassembly from the computer, place the subassembly (and all accompanying screws) away from the work area to prevent damage.

## **Plastic parts**

⚠ CAUTION: Using excessive force during disassembly and reassembly can damage plastic parts. Use care when handling the plastic parts. Apply pressure only at the points designated in the maintenance instructions.

#### **Cables and connectors**

A CAUTION: When servicing the computer, be sure that cables are placed in their proper locations during the reassembly process. Improper cable placement can damage the computer.

Cables must be handled with extreme care to avoid damage. Apply only the tension required to unseat or seat the cables during removal and insertion. Handle cables by the connector whenever possible. In all cases, avoid bending, twisting, or tearing cables. Be sure that cables are routed in such a way that they cannot be caught or snagged by parts being removed or replaced. Handle flex cables with extreme care; these cables tear easily.

# **Drive handling**

**CAUTION:** Drives are fragile components that must be handled with care. To prevent damage to the computer, damage to a drive, or loss of information, observe these precautions:

Before removing or inserting a hard drive, shut down the computer. If you are unsure whether the computer is off or in Hibernation, turn the computer on, and then shut it down through the operating system.

Before handling a drive, be sure that you are discharged of static electricity. While handling a drive, avoid touching the connector.

Before removing a diskette drive or optical drive, be sure that a diskette or disc is not in the drive and be sure that the optical drive tray is closed.

Handle drives on surfaces covered with at least one inch of shock-proof foam.

Avoid dropping drives from any height onto any surface.

After removing a hard drive, an optical drive, or a diskette drive, place it in a static-proof bag.

Avoid exposing an internal hard drive to products that have magnetic fields, such as monitors or speakers.

Avoid exposing a drive to temperature extremes or liquids.

If a drive must be mailed, place the drive in a bubble pack mailer or other suitable form of protective packaging and label the package "FRAGILE."

# **Grounding guidelines**

## Electrostatic discharge damage

Electronic components are sensitive to electrostatic discharge (ESD). Circuitry design and structure determine the degree of sensitivity. Networks built into many integrated circuits provide some protection, but in many cases, ESD contains enough power to alter device parameters or melt silicon junctions.

A discharge of static electricity from a finger or other conductor can destroy static-sensitive devices or microcircuitry. Even if the spark is neither felt nor heard, damage may have occurred.

An electronic device exposed to ESD may not be affected at all and can work perfectly throughout a normal cycle. Or the device may function normally for a while, then degrade in the internal layers, reducing its life expectancy.

**CAUTION:** To prevent damage to the computer when you are removing or installing internal components, observe these precautions:

Keep components in their electrostatic-safe containers until you are ready to install them.

Before touching an electronic component, discharge static electricity by using the guidelines described in this section.

Avoid touching pins, leads, and circuitry. Handle electronic components as little as possible.

If you remove a component, place it in an electrostatic-safe container.

The following table shows how humidity affects the electrostatic voltage levels generated by different activities.

(CAUTION: A product can be degraded by as little as 700 V.

| Typical electrostatic voltage levels |                   |          |         |
|--------------------------------------|-------------------|----------|---------|
|                                      | Relative humidity |          |         |
| Event                                | 10%               | 40%      | 55%     |
| Walking across carpet                | 35,000 V          | 15,000 V | 7,500 V |
| Walking across vinyl floor           | 12,000 V          | 5,000 V  | 3,000 V |
| Motions of bench worker              | 6,000 V           | 800 V    | 400 V   |
| Removing DIPS from plastic tube      | 2,000 V           | 700 V    | 400 V   |
| Removing DIPS from vinyl tray        | 11,500 V          | 4,000 V  | 2,000 V |
| Removing DIPS from Styrofoam         | 14,500 V          | 5,000 V  | 3,500 V |
| Removing bubble pack from PCB        | 26,500 V          | 20,000 V | 7,000 V |
| Packing PCBs in foam-lined box       | 21,000 V          | 11,000 V | 5,000 V |

#### Packaging and transporting guidelines

Follow these grounding guidelines when packaging and transporting equipment:

- To avoid hand contact, transport products in static-safe tubes, bags, or boxes.
- Protect ESD-sensitive parts and assemblies with conductive or approved containers or packaging.
- Keep ESD-sensitive parts in their containers until the parts arrive at static-free workstations.
- Place items on a grounded surface before removing items from their containers.
- Always be properly grounded when touching a component or assembly.
- Store reusable ESD-sensitive parts from assemblies in protective packaging or non-conductive foam.
- Use transporters and conveyors made of antistatic belts and roller bushings. Be sure that mechanized
  equipment used for moving materials is wired to ground and that proper materials are selected to avoid
  static charging. When grounding is not possible, use an ionizer to dissipate electric charges.

#### **Workstation guidelines**

Follow these grounding workstation guidelines:

- Cover the workstation with approved static-shielding material.
- Use a wrist strap connected to a properly grounded work surface and use properly grounded tools and equipment.
- Use conductive field service tools, such as cutters, screwdrivers, and vacuums.
- When fixtures must directly contact dissipative surfaces, use fixtures made only of static-safe materials.
- Keep the work area free of nonconductive materials, such as ordinary plastic assembly aids and Styrofoam.
- Handle ESD-sensitive components, parts, and assemblies by the case or PCM laminate. Handle these
  items only at static-free workstations.
- Avoid contact with pins, leads, or circuitry.
- Turn off power and input signals before inserting or removing connectors or test equipment.

#### **Equipment guidelines**

Grounding equipment must include either a wrist strap or a foot strap at a grounded workstation.

- When seated, wear a wrist strap connected to a grounded system. Wrist straps are flexible straps with a
  minimum of one megohm ±10% resistance in the ground cords. To provide proper ground, wear a strap
  snugly against the skin at all times. On grounded mats with banana-plug connectors, use alligator clips
  to connect a wrist strap.
- When standing, use foot straps and a grounded floor mat. Foot straps (heel, toe, or boot straps) can be
  used at standing workstations and are compatible with most types of shoes or boots. On conductive
  floors or dissipative floor mats, use foot straps on both feet with a minimum of one megohm resistance
  between the operator and ground. To be effective, the conductive must be worn in contact with the skin.

The following grounding equipment is recommended to prevent electrostatic damage:

- Antistatic tape
- Antistatic smocks, aprons, and sleeve protectors
- Conductive bins and other assembly or soldering aids
- Nonconductive foam
- Conductive tabletop workstations with ground cords of one megohm resistance
- Static-dissipative tables or floor mats with hard ties to the ground
- Field service kits
- Static awareness labels
- Material-handling packages
- Nonconductive plastic bags, tubes, or boxes
- Metal tote boxes
- Electrostatic voltage levels and protective materials

The following table lists the shielding protection provided by antistatic bags and floor mats.

| Material              | Use        | Voltage protection level |
|-----------------------|------------|--------------------------|
| Antistatic plastics   | Bags       | 1,500 V                  |
| Carbon-loaded plastic | Floor mats | 7,500 V                  |
| Metallized laminate   | Floor mats | 5,000 V                  |

# 5 Removal and replacement procedures for Customer Self-Repair parts

CAUTION: The Customer Self-Repair program is not available in all locations. Installing a part not supported by the Customer Self-Repair program may void your warranty. Check your warranty to determine if Customer Self-Repair is supported in your location.

NOTE: HP continually improves and changes product parts. For complete and current information on supported parts for your computer, go to <a href="http://partsurfer.hp.com">http://partsurfer.hp.com</a>, select your country or region, and then follow the on-screen instructions.

# **Component replacement procedures**

- NOTE: Please read and follow the procedures described here to access and replace Customer Self-Repair parts successfully.
- NOTE: Details about your computer, including model, serial number, product key, and length of warranty, are on the service tag at the bottom of your computer. See <u>Labels on page 17</u> for details.

This chapter provides removal and replacement procedures for Customer Self-Repair parts.

# **Battery**

| Description                                                  | Spare part number |
|--------------------------------------------------------------|-------------------|
| 4-cell, 41-Whr, 2.8-Ah Li-ion battery (for use in G3 models) | 807957-001        |
| 4-cell, 40-Whr, 3.0-Ah Li-ion battery                        | 844197-850        |
| 6-cell, 47-Whr, 2.2-Ah Li-ion battery                        | 844198-850        |

#### Before disassembling the computer, follow these steps:

- 1. Shut down the computer. If you are unsure whether the computer is off or in Hibernation, turn the computer on, and then shut it down through the operating system.
- 2. Disconnect all external devices connected to the computer.
- 3. Disconnect the power from the computer by first unplugging the power cord from the AC outlet and then unplugging the AC adapter from the computer.

#### To remove the battery:

- 1. Position the computer upside down on a flat surface.
- 2. Slide the battery lock latch (1), and then slide the battery release latch (2) to release the battery.
- 3. Remove the battery from the computer (3).

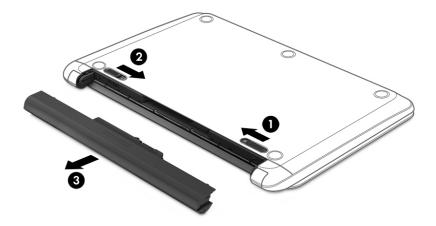

# **Optical drive**

NOTE: Optical drive spare part kits include bracket and bezel.

| Description                            | Spare part number |
|----------------------------------------|-------------------|
| DVD+/-RW Double-Layer SuperMulti Drive | 818147-001        |

Before removing the optical drive, follow these steps:

- Shut down the computer. If you are unsure whether the computer is off or in Hibernation, turn the computer on, and then shut it down through the operating system.
- Disconnect all external devices connected to the computer. 2.
- Disconnect the power from the computer by first unplugging the power cord from the AC outlet and then unplugging the AC adapter from the computer.
- Remove the battery (see <u>Battery on page 32</u>).

To remove the optical drive:

- Remove the Phillips PM2.5×6.0 screw (1) that secures the optical drive to the computer.
- Remove the optical drive (2) by sliding it out of the optical drive bay.

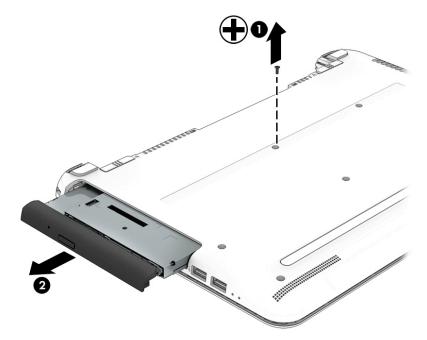

Reverse this procedure to reassemble and install the optical drive.

# 6 Removal and replacement procedures for Authorized Service Provider parts

**CAUTION:** Components described in this chapter should only be accessed by an authorized service provider. Accessing these parts can damage the computer or void the warranty.

NOTE: HP continually improves and changes product parts. For complete and current information on supported parts for your computer, go to <a href="http://partsurfer.hp.com">http://partsurfer.hp.com</a>, select your country or region, and then follow the on-screen instructions.

# **Component replacement procedures**

NOTE: Details about your computer, including model, serial number, product key, and length of warranty, are on the service tag at the bottom of your computer. See <u>Labels on page 17</u> for details.

This chapter provides removal and replacement procedures for Authorized Service Provider only parts.

There are as many as 59 screws that must be removed, replaced, or loosened when servicing Authorized Service Provider only parts. Make special note of each screw size and location during removal and replacement.

# **Display assembly sub components**

If you only need to remove the display bezel, webcam module, microphone module, or raw display panel, you do not need to remove the entire display assembly from the computer. This section describes removing these display assembly subcomponents that can be removed with the display connected to the computer.

| Description                                        | Spare part number |
|----------------------------------------------------|-------------------|
| Raw display panel (35.6-cm [14.0-in])              |                   |
| HD, SVA display                                    | 845192-001        |
| FHD, UWVA display                                  | 845194-001        |
| Display bezel                                      |                   |
| For use in HP 340 Notebook models with a webcam    | 845186-001        |
| For use in HP 340 Notebook models without a webcam | 854119-001        |
| For use in HP 346 Notebook models with a webcam    | 845187-001        |
| For use in HP 346 Notebook models without a webcam | 850900-001        |
| For use in HP 348 Notebook models with a webcam    | 845188-001        |
| For use in HP 348 Notebook models without a webcam | 854120-001        |
| Webcam module                                      |                   |
| VDW                                                | 845207-001        |
| VDS                                                | 845208-001        |
| Microphone module                                  | 852310-001        |

Before removing the display assembly, follow these steps:

- 1. Shut down the computer. If you are unsure whether the computer is off or in Hibernation, turn the computer on, and then shut it down through the operating system.
- Disconnect all external devices connected to the computer.
- 3. Disconnect the power from the computer by first unplugging the power cord from the AC outlet and then unplugging the AC adapter from the computer.

To remove display assembly components:

If it is necessary to replace any of the display assembly subcomponents:

- 1. To remove the display bezel with the display connected to the computer:
  - **a.** Remove the two screw covers **(1)** and two Phillips PM2.5×4.0 screws **(2)** that secure the display bezel to the enclosure.

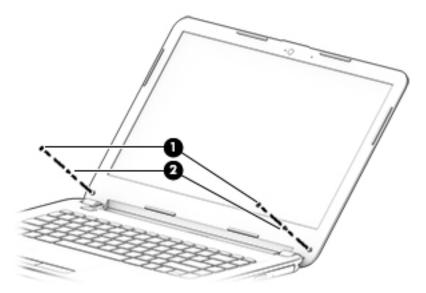

- **b.** Flex the inside of the top edge **(1)**, the left and right edges **(2)**, and the bottom edge **(3)** until the bezel disengages from the display enclosure.
- c. Remove the display bezel (4).

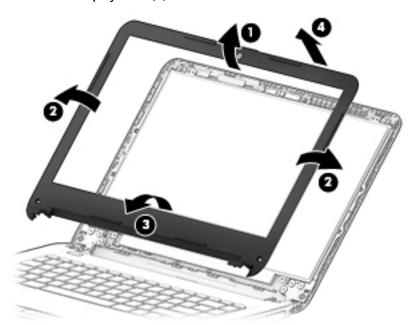

- 2. To remove the webcam/microphone module:
  - **a.** Position the display assembly with the top edge toward you.
  - **b.** Lift to disengage the adhesive that secures the webcam/microphone module to the display, and then remove the module **(1)** enough to disconnect the cable.

**c.** Disconnect the cable **(2)** from the module.

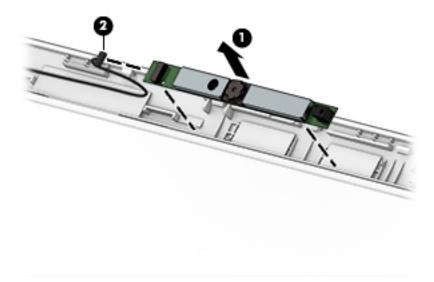

- 3. To remove the display panel:
  - **a.** Remove the four Phillips PM2.0×3.0 screws that secure the display panel to the enclosure.

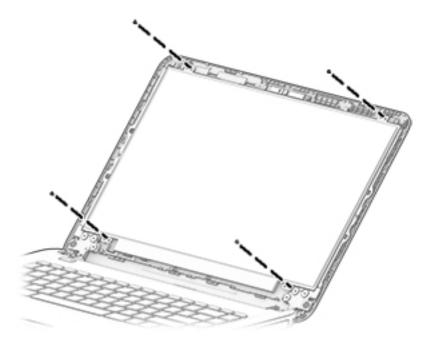

**b.** Rotate the display panel off the display enclosure **(1)** to gain access to the display cable connection on the back of the panel.

On the back of the display panel, release the adhesive strip (2) that secures the display panel cable to the display panel, and then disconnect the cable (3).

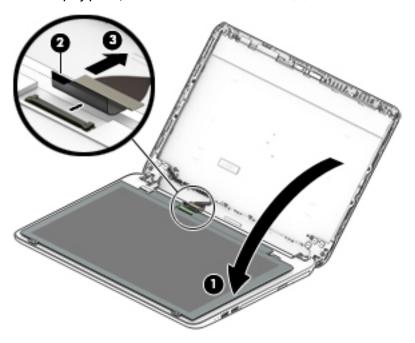

Reverse this procedure to install the display assembly subcomponents.

#### **Bottom cover**

| Description                                                    | Spare part number |
|----------------------------------------------------------------|-------------------|
| Bottom cover for use in HP Notebook 346 models                 | 813499-001        |
| Bottom cover for use in HP Notebook 348 models (full featured) | 845185-001        |
| Bottom cover for use in HP Notebook 340 models (defeatured)    | 851535-001        |

#### Before removing the bottom cover, follow these steps:

- 1. Shut down the computer. If you are unsure whether the computer is off or in Hibernation, turn the computer on, and then shut it down through the operating system.
- 2. Disconnect all external devices connected to the computer.
- 3. Disconnect the power from the computer by first unplugging the power cord from the AC outlet and then unplugging the AC adapter from the computer.
- 4. Remove the battery (see <u>Battery on page 32</u>).
- 5. Remove the optical drive (see Optical drive on page 33), if installed.

#### To remove the bottom cover:

- 1. Position the computer upside down with the front toward you.
- 2. Remove the two rubber feet from rear of the bottom of the computer (1)
- 3. Remove the 13 Phillips PM2.5×6.6 screws (2) that secure the bottom cover to the computer.
- 4. Remove the 2 broadhead Phillips PM2.0×2.0 screws (3) from the optical drive bay.

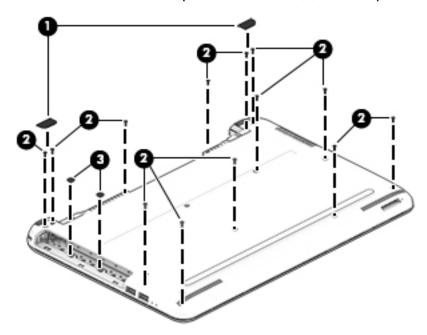

5. Pry the bottom cover off starting near the optical drive bay (1) and working around to the back and side to separate the bottom cover from computer.

Lift the optical drive side of the cover up, and then remove the bottom cover (2).

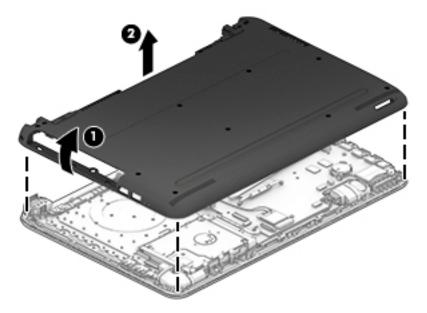

Reverse this procedure to install the bottom cover.

### **Hard drive**

**NOTE:** The hard drive spare part kit does not include the hard drive bracket.

| Description                                          | Spare part number |
|------------------------------------------------------|-------------------|
| 1-TB, 7200-rpm, 9.5 mm                               | 766644-001        |
| 500-GB, 7200-rpm, 7 mm                               | 703267-001        |
| 500-GB, 5400-rpm, hybrid, 7-mm                       | 732000-001        |
| Hard Drive Hardware Kit (includes bracket and cable) | 813510-001        |

#### Before removing the hard drive, follow these steps:

- Shut down the computer. If you are unsure whether the computer is off or in Hibernation, turn the computer on, and then shut it down through the operating system.
- 2. Disconnect all external devices connected to the computer.
- 3. Disconnect the power from the computer by first unplugging the power cord from the AC outlet and then unplugging the AC adapter from the computer.
- Remove the battery (see <u>Battery on page 32</u>).
- Remove the optical drive (see Optical drive on page 33), if installed. **5.**
- Remove the bottom cover (see **Bottom cover on page 40**).

#### To remove the hard drive:

- Disconnect the hard drive cable from the system board (1).
- Lift the hard drive assembly from the computer (2).

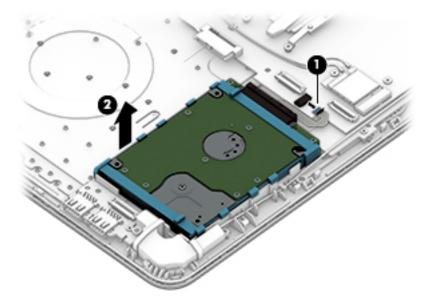

To disassemble the hard drive, pull the connector away from the drive to remove it (1).

Flex the sides of the bracket (2), and then remove the bracket from the hard drive (3).

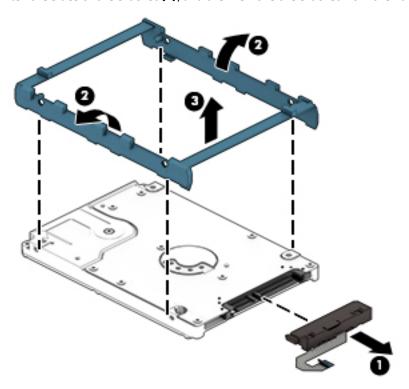

Reverse this procedure to reassemble and install the hard drive.

### Solid-state drive (M.2)

| Description                            | Spare part number |
|----------------------------------------|-------------------|
| Solid-state drive for use in G3 models |                   |
| 256 GB                                 | 845195-001        |
| Solid-state drive for use in G4 models |                   |
| 512 GB                                 | 900892-001        |
| 256 GB                                 | 900891-001        |

#### Before removing the solid-state drive, follow these steps:

- 1. Shut down the computer. If you are unsure whether the computer is off or in Hibernation, turn the computer on, and then shut it down through the operating system.
- 2. Disconnect all external devices connected to the computer.
- 3. Disconnect the power from the computer by first unplugging the power cord from the AC outlet and then unplugging the AC adapter from the computer.
- 4. Remove the battery (see <u>Battery on page 32</u>).
- 5. Remove the optical drive (see Optical drive on page 33), if installed.
- Remove the bottom cover (see <u>Bottom cover on page 40</u>).

#### Remove the solid-state drive:

- 1. Remove the Phillips PM2.0×3.5 screw (1) that secures the solid-state drive to the system board.
  - NOTE: If the module springs up when the screw is removed, be sure to remove the module at the angle dictated by the spring mechanism.
    - When installing the module, be sure to insert the module at the angle that it sits after the screw is removed and the module springs up.
- 2. Remove the solid-state drive (2) by pulling the drive away from the slot at an angle.

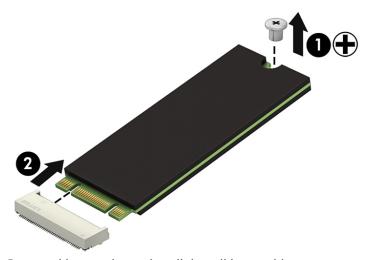

Reverse this procedure to install the solid-state drive.

#### **WLAN** module

| Description                                                                                                    | Spare part number |
|----------------------------------------------------------------------------------------------------|-------------------|
| Realtek RTL8723BE 802.11b/g/n 1x1 Wi-Fi + BT4.0 Combo Adapter                                                               | 792610-005        |
| Intel Dual Band Wireless-AC 3168 802.11ac, 1×1 Wi-Fi + Bluetooth 4.0 combination adapter (for use in G4 models)             | 863934-855        |
| Intel Dual Band Wireless-AC 7265NV (non v-Pro) 802.11ac 2×2 WiFi + Bluetooth 4.2 combination adapter (for use in G4 models) | 901229-855        |

CAUTION: To prevent an unresponsive system, replace the wireless module only with a wireless module authorized for use in the computer by the governmental agency that regulates wireless devices in your country or region. If you replace the module and then receive a warning message, remove the module to restore device functionality, and then contact support.

Before removing the WLAN module, follow these steps:

- 1. Shut down the computer. If you are unsure whether the computer is off or in Hibernation, turn the computer on, and then shut it down through the operating system.
- 2. Disconnect all external devices connected to the computer.
- 3. Disconnect the power from the computer by first unplugging the power cord from the AC outlet and then unplugging the AC adapter from the computer.
- 4. Remove the battery (see Battery on page 32).
- 5. Remove the optical drive (see Optical drive on page 33), if installed.
- 6. Remove the bottom cover (see Bottom cover on page 40).

To remove the WLAN module:

- 1. Disconnect the WLAN antenna cable (1) from the terminal on the WLAN module.
- NOTE: The number of antenna cables may vary.
- NOTE: The #1 WLAN antenna cable is connected to the WLAN module Main terminal.

If two antennas are connected, the #2 WLAN antenna cable is connected to the WLAN module Aux terminal.

2. Remove the Phillips PM2.0×3.0 screw (2) that secures the WLAN module to the system board. (The WLAN module tilts up.)

3. Remove the WLAN module by pulling the module away from the slot at an angle (3).

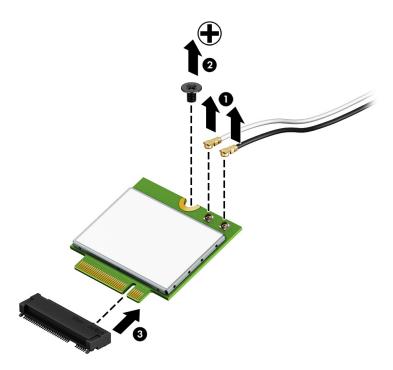

NOTE: If the WLAN antennas are not connected to the terminals on the WLAN module, the protective sleeves must be installed on the antenna connectors, as shown in the following illustration.

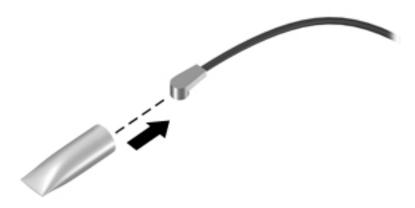

Reverse this procedure to install the WLAN module.

# **Memory module**

| Description                       | Spare part number |
|-----------------------------------|-------------------|
| 8-GB (DDR4-2133)                  | 820570-001        |
| 4 GB (DDR3L-1600)(G3 models only) | 691740-001        |
| 4 GB (DDR4-2133)                  | 820569-001        |
| 2 GB (DDR4-2133)(G4 models only)  | 851379-001        |

## Before removing a memory module, follow these steps:

- 1. Shut down the computer. If you are unsure whether the computer is off or in Hibernation, turn the computer on, and then shut it down through the operating system.
- 2. Disconnect all external devices connected to the computer.
- 3. Disconnect the power from the computer by first unplugging the power cord from the AC outlet and then unplugging the AC adapter from the computer.
- 4. Remove the battery (see Battery on page 32).
- 5. Remove the optical drive (see Optical drive on page 33), if installed.
- **6.** Remove the bottom cover (see <u>Bottom cover on page 40</u>).

#### To remove a memory module:

- 1. Spread the retaining tabs (1) on each side of the memory module slot to release the memory module. (The memory module tilts up.)
- 2. Remove the memory module (2) by pulling it away from the slot at an angle.

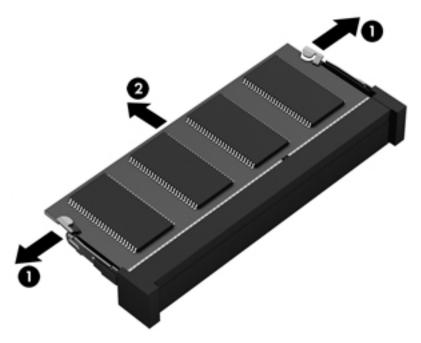

Reverse this procedure to install a memory module.

# **RTC battery**

| Description | Spare part number |
|-------------|-------------------|
| RTC battery | 718440-001        |

#### Before removing the RTC battery, follow these steps:

- 1. Shut down the computer. If you are unsure whether the computer is off or in Hibernation, turn the computer on, and then shut it down through the operating system.
- 2. Disconnect all external devices connected to the computer.
- 3. Disconnect the power from the computer by first unplugging the power cord from the AC outlet and then unplugging the AC adapter from the computer.
- 4. Remove the battery (see <u>Battery on page 32</u>).
- 5. Remove the optical drive (see Optical drive on page 33), if installed.
- Remove the bottom cover (see <u>Bottom cover on page 40</u>).

#### To remove the RTC battery:

Using a thin tool or screwdriver, disengage the battery from the socket (1), and then remove the battery
 (2).

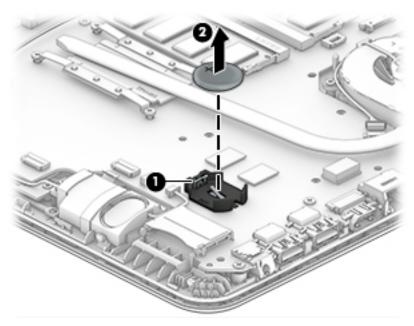

Reverse this procedure to install the RTC battery.

### **USB** board

| Description                                                    | Spare part number |
|----------------------------------------------------------------|-------------------|
| USB board (includes cable) for use in HP 346 models            | 813515-001        |
| USB board (includes cable) for use in HP 340 and HP 348 models | 854104-001        |

#### Before removing the USB board, follow these steps:

- 1. Shut down the computer. If you are unsure whether the computer is off or in Hibernation, turn the computer on, and then shut it down through the operating system.
- 2. Disconnect all external devices connected to the computer.
- 3. Disconnect the power from the computer by first unplugging the power cord from the AC outlet and then unplugging the AC adapter from the computer.
- 4. Remove the battery (see <u>Battery on page 32</u>).
- 5. Remove the optical drive (see Optical drive on page 33), if installed.
- Remove the bottom cover (see <u>Bottom cover on page 40</u>).

#### To remove the USB board:

- 1. Disconnect the USB board cable from the system board (1).
- 2. Remove the Phillips PM2.5×4.0 screw (2) that secures the USB board to the computer.
- 3. Lift the USB board (3) from the computer.

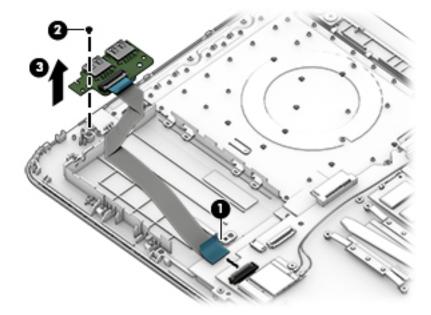

Reverse this procedure to install the USB board.

# **Speakers**

| Description                                                   | Spare part number |
|---------------------------------------------------------------|-------------------|
| Speakers for use in G3 models (left and right; includes tape) | 813524-001        |
| Speakers for use in G4 models (left and right; includes tape) | 912652-001        |

#### Before removing the speakers, follow these steps:

- 1. Shut down the computer. If you are unsure whether the computer is off or in Hibernation, turn the computer on, and then shut it down through the operating system.
- 2. Disconnect all external devices connected to the computer.
- 3. Disconnect the power from the computer by first unplugging the power cord from the AC outlet and then unplugging the AC adapter from the computer.
- 4. Remove the battery (see <u>Battery on page 32</u>).
- 5. Remove the optical drive (see Optical drive on page 33), if installed.
- Remove the bottom cover (see <u>Bottom cover on page 40</u>).

#### To remove the speakers:

- 1. Disconnect the speaker cable from the system board (1).
- 2. Remove the cable from its routing path (2), and then lift up and remove the speakers from the computer (3).

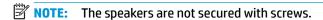

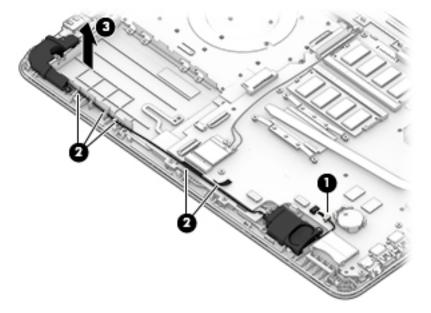

Reverse this procedure to install the speakers.

### **Power button board**

| Description                         | Spare part number |
|-------------------------------------|-------------------|
| Power button board (includes cable) | 813516-001        |

Before removing the power button board, follow these steps:

- Shut down the computer. If you are unsure whether the computer is off or in Hibernation, turn the 1. computer on, and then shut it down through the operating system.
- Disconnect all external devices connected to the computer. 2.
- Disconnect the power from the computer by first unplugging the power cord from the AC outlet and then 3. unplugging the AC adapter from the computer.
- 4. Remove the battery (see <u>Battery on page 32</u>).
- **5.** Remove the optical drive (see Optical drive on page 33), if installed.
- Remove the bottom cover (see **Bottom cover on page 40**).

To remove the power button board:

- Disconnect the power button board cable from the system board(1). 1.
- Disconnect the fan cable from the system board (2) (the power button board cable routes under the fan 2. cable).
- Lift the tape from atop the power button board (3). 3.
- Remove the Phillips PM2.0×3.0 screw (4) that secures the power button board to the top cover. 4.
- Rotate the screw side of the board upward (5), and then pull the board out from under the tab (6). 5.

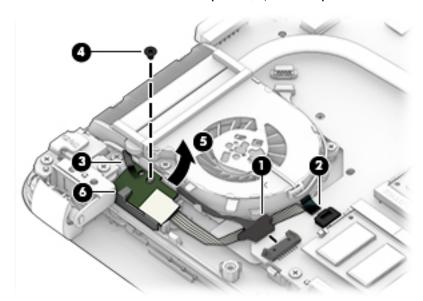

Reverse this procedure to install the power button board and cable.

To replace, position the board into place under the tab (1), rotate it down (2), and replace the screw (3).

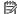

NOTE: You cannot slide the board into place from right to left.

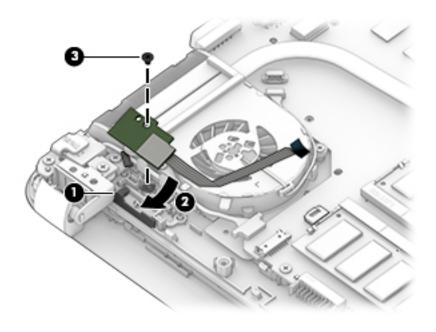

# Fingerprint reader board

| Description              | Spare part number |
|--------------------------|-------------------|
| Fingerprint reader board | 845890-001        |

Before removing the fingerprint reader board, follow these steps:

- 1. Shut down the computer. If you are unsure whether the computer is off or in Hibernation, turn the computer on, and then shut it down through the operating system.
- 2. Disconnect all external devices connected to the computer.
- 3. Disconnect the power from the computer by first unplugging the power cord from the AC outlet and then unplugging the AC adapter from the computer.
- 4. Remove the battery (see Battery on page 32).
- 5. Remove the optical drive (see Optical drive on page 33), if installed.
- **6.** Remove the bottom cover (see <u>Bottom cover on page 40</u>).

To remove the fingerprint reader board:

- 1. Remove the Phillips PM2.0×3.0 screw (1) that secures the fingerprint reader board to the computer.
- **2.** Lift the bracket from atop the fingerprint reader board **(2)**.
- **3.** The fingerprint reader board is secured to the computer with adhesive. Lift the board up and out of the computer **(3)**.

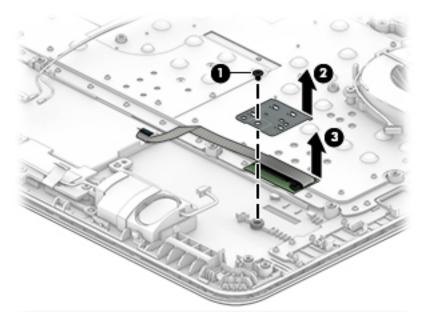

Reverse this procedure to install the fingerprint reader board.

# **Heat sink assembly**

NOTE: The heat sink assembly spare part kit includes replacement thermal materials.

| Description                                                  | Spare part number |
|--------------------------------------------------------------|-------------------|
| Heat sink for use in G3 models with discrete graphics memory | 813508-001        |
| Heat sink for use in G3 models with UMA graphics memory      | 813507-001        |
| Heat sink for use in G4 models with UMA graphics memory      | 830008-001        |
| Heat sink for use in G4 models with discrete graphics memory | 910092-001        |

NOTE: To properly ventilate the computer, allow at least 7.6 cm (3.0 in) of clearance on the left side of the computer. The computer uses an electric fan for ventilation. The fan is controlled by a temperature sensor and is designed to turn on automatically when high temperature conditions exist. These conditions are affected by high external temperatures, system power consumption, power management/battery conservation configurations, battery fast charging, and software requirements. Exhaust air is displaced through the ventilation grill located on the left side of the computer.

Before removing the heat sink assembly, follow these steps:

- Shut down the computer. If you are unsure whether the computer is off or in Hibernation, turn the computer on, and then shut it down through the operating system.
- Disconnect all external devices connected to the computer. 2.
- Disconnect the power from the computer by first unplugging the power cord from the AC outlet and then unplugging the AC adapter from the computer.
- 4. Remove the battery (see <u>Battery on page 32</u>).
- 5. Remove the optical drive (see Optical drive on page 33), if installed.
- Remove the bottom cover (see Bottom cover on page 40).

To remove the heat sink assembly:

- Refer to the following heat sink removal image that matches your computer.
- 2. In the order stamped on the heat sink, loosen the screws on the heat sink that secure it to the system
- Remove the heat sink assembly from the system board. 3.
  - Discrete graphics

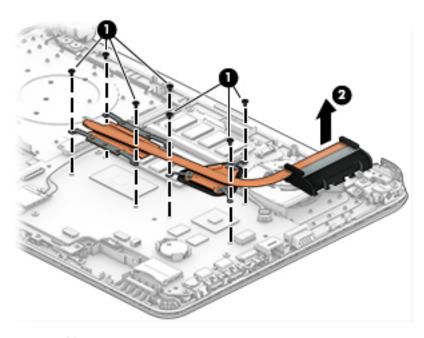

**UMA** graphics

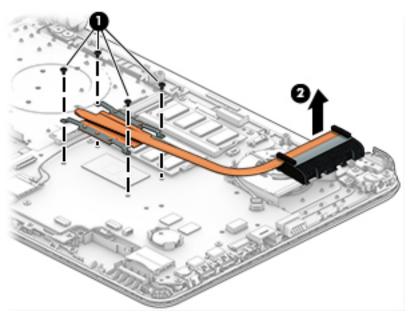

### Thermal material locations:

**Discrete graphics** Thermal paste is used on the processor and associated heat sink area **(1)(2)**, as well as the graphics chip and associated heat sink area **(3)(4)**.

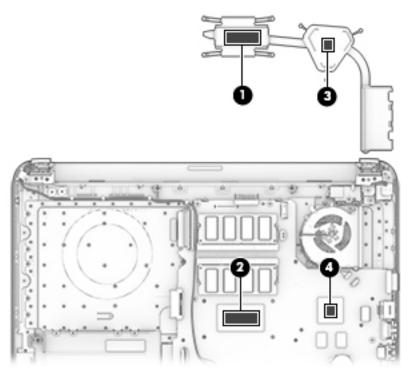

• UMA graphics Thermal paste is used on the heat sink (1) and the processor (2).

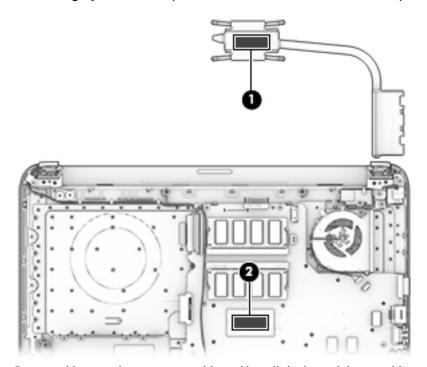

Reverse this procedure to reassemble and install the heat sink assembly.

#### Fan

| Description | Spare part number |
|-------------|-------------------|
| Fan         | 813506-001        |

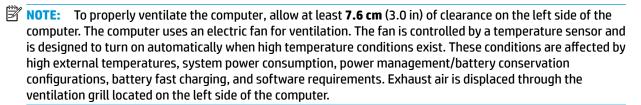

Before removing the fan/heat sink assembly, follow these steps:

- 1. Shut down the computer. If you are unsure whether the computer is off or in Hibernation, turn the computer on, and then shut it down through the operating system.
- 2. Disconnect all external devices connected to the computer.
- Disconnect the power from the computer by first unplugging the power cord from the AC outlet and then unplugging the AC adapter from the computer.
- 4. Remove the battery (see <u>Battery on page 32</u>).
- 5. Remove the optical drive (see Optical drive on page 33), if installed.
- **6.** Remove the bottom cover (see Bottom cover on page 40).

#### To remove the fan:

- 1. Remove the display cable from atop the fan (1).
- Remove the power connector cable from atop the fan (2).
- 3. Disconnect the fan cable (3) from the system board.
- Remove the two Phillips PM2.0×4.0 screws (4) that secure the fan to the computer.

# 5. Remove the fan from the computer (5).

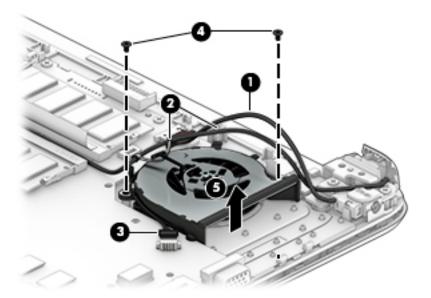

Reverse this procedure to install the fan.

# **System board**

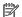

NOTE: The system board spare part kit includes replacement thermal materials.

| Des | scription                                                            | Spare part number |
|-----|----------------------------------------------------------------------|-------------------|
| Sys | stem board (includes replacement thermal materials):                 |                   |
| All | system boards use the following part numbers:                        |                   |
| ххх | xxxx-001: Windows 7 or non-Windows operating systems                 |                   |
| ΚХХ | xxxx-601: Windows 10 operating system                                |                   |
| For | r use in HP Notebook PC models with UMA graphics memory              |                   |
| •   | Intel Core i7-6500U processor (full featured models)                 | 845206-xx1        |
|     | Intel Core i7-6500U processor (defeatured models)                    | 855545-xx1        |
|     | Intel Core i5-6200U processor (full featured models)                 | 845205-xx1        |
|     | Intel Core i5-6200U processor (defeatured models)                    | 855544-xx1        |
|     | Intel Core i3-6100U processor (full featured models)                 | 845204-xx1        |
| •   | Intel Core i3-6100U processor (defeatured models)                    | 855543-xx1        |
| •   | Intel Core i3-5005U processor (full featured models)                 | 900214-xx1        |
| •   | Intel Celeron 3855U processor (full featured models)                 | 845203-xx1        |
| •   | Intel Celeron 3855U processor (defeatured models)                    | 855542-xx1        |
| •   | Intel Celeron 3215U processor                                        | 845202-xx1        |
| or  | r use in HP Notebook PC models with 2 GB of discrete graphics memory |                   |
|     | Intel Core i7-6500U processor (full featured models)                 | 845201-xx1        |
| •   | Intel Core i7-6500U processor (defeatured models)                    | 854105-xx1        |
| ,   | Intel Core i7-5500U processor                                        | 855546-xx1        |
| •   | Intel Core i5-6200U processor (full featured models)                 | 845200-xx1        |
| •   | Intel Core i5-6200U processor (defeatured models)                    | 855541-xx1        |
| •   | Intel Core i5-5200U processor                                        | 845199-xx1        |
| •   | Intel Core i3-6100U processor (full featured models)                 | 845198-xx1        |
| •   | Intel Core i3-6100U processor (defeatured models)                    | 855540-xx1        |
| ,   | Intel Core i3-5005U processor                                        | 845197-xx1        |
| •   | Intel Celeron 3855U processor                                        | 845196-xx1        |
| or  | r use in G4 models with UMA graphics memory                          |                   |
| )   | Intel Core i7-7500U processor (full featured models)                 | 910044-xx1        |
|     | Intel Core i7-7500U processor (defeatured models)                    | 913107-xx1        |
| •   | Intel Core i5-7200U processor (full featured models)                 | 913106-xx1        |
| •   | Intel Core i5-7200U processor (defeatured models)                    | 910043-xx1        |
| _   | Intel Core i3-7100U processor (full featured models)                 | 910042-xx1        |

| Description Spare part numb                                |            |  |
|------------------------------------------------------------|------------|--|
| Intel Core i3-7100U processor (defeatured models)          | 913105-xx1 |  |
| Intel Celeron 3855U processor (N-1)                        | 910041-xx1 |  |
| For use in G4 models with 2 GB of discrete graphics memory |            |  |
| Intel Core i7-7500U processor (full featured models)       | 910039-xx1 |  |
| Intel Core i7-7500U processor (defeatured models)          | 913104-xx1 |  |
| Intel Core i5-7200U processor (full featured models)       | 910038-xx1 |  |
| Intel Core i5-7200U processor (defeatured models)          | 913103-xx1 |  |
| Intel Core i3-7100U processor (full featured models)       | 913102-xx1 |  |
| Intel Core i3-7100U processor (defeatured models)          | 910037-xx1 |  |
| Intel Core i3-6006U U processor (N-1)                      | 910040-xx1 |  |

#### Before removing the system board, follow these steps:

- 1. Shut down the computer. If you are unsure whether the computer is off or in Hibernation, turn the computer on, and then shut it down through the operating system.
- 2. Disconnect all external devices connected to the computer.
- 3. Disconnect the power from the computer by first unplugging the power cord from the AC outlet and then unplugging the AC adapter from the computer.
- 4. Remove the battery (see <u>Battery on page 32</u>).
- 5. Remove the optical drive (see Optical drive on page 33), if installed.
- 6. Remove the bottom cover (see Bottom cover on page 40).
- 7. Remove the hard drive (see Hard drive on page 42).
- NOTE: When replacing the system board, be sure that the following components are removed from the defective system board and installed on the replacement system board:
  - WLAN module (see WLAN module on page 45)
  - Memory module (see Memory module on page 47)
  - Solid-state drive (see <u>Solid-state drive (M.2) on page 44</u>)

#### To remove the system board:

Disconnect the display cable from the system board (1).

2. Remove the cable from under the tape and clips along its routing path (2).

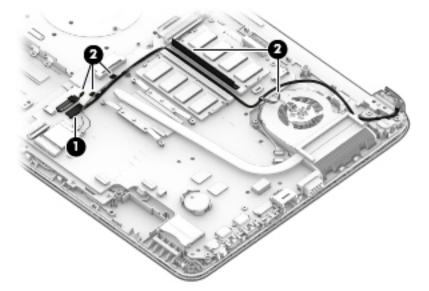

- 3. Position the computer upright, and then disconnect the following cables from the system board:
  - (1) Keyboard cable
  - (2) Power button board cable
  - (3) Power connector cable
  - (4) USB board cable
  - (5) Antennas from WLAN module
  - (6) Touchpad button board cable
  - (7) Fingerprint reader cable
  - (8) Speaker cable

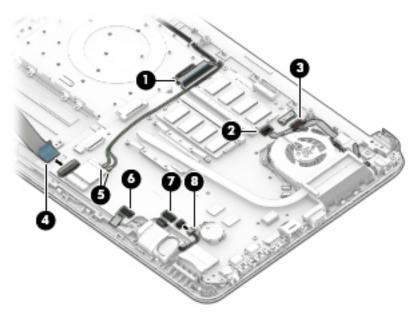

4. Remove the Phillips PM2.0×3.0 screw (1) that secures the system board to the computer.

- 5. Remove the five Phillips PM2.5×3.5 screws (2) that secure the system board to the computer.
- 6. Lift the system board out of the computer (3).

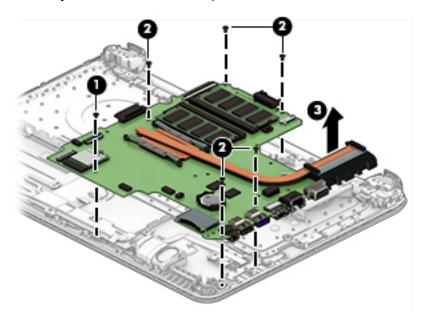

Reverse this procedure to install the system board.

#### **TouchPad button board**

| Description                              | Spare part number |
|------------------------------------------|-------------------|
| TouchPad button board (includes bracket) | 813517-001        |

Before removing the TouchPad button board, follow these steps:

- 1. Shut down the computer. If you are unsure whether the computer is off or in Hibernation, turn the computer on, and then shut it down through the operating system.
- 2. Disconnect all external devices connected to the computer.
- 3. Disconnect the power from the computer by first unplugging the power cord from the AC outlet and then unplugging the AC adapter from the computer.
- 4. Remove the battery (see Battery on page 32).
- 5. Remove the optical drive (see Optical drive on page 33), if installed.
- **6.** Remove the bottom cover (see <u>Bottom cover on page 40</u>).
- 7. Remove the system board (see System board on page 59).

To remove the TouchPad button board:

- 1. Disconnect the cable from the system board (1).
- 2. Remove the three Phillips PM2.0×3.0 screws (2) that secure the TouchPad button board to the computer.
- 3. Remove the TouchPad and cable (3).

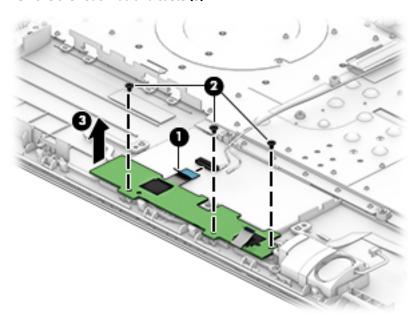

Reverse this procedure to install the TouchPad button board and cables.

### **Display assembly**

This section describes removing the display assembly and disassembling display subcomponents that cannot be removed without removing the display.

If you only need to remove the display bezel, webcam/microphone module, or display panel, you do not need to remove the entire display assembly from the computer. See <u>Display assembly sub components on page 36</u> for more information.

| Description                                       | Spare part number |
|---------------------------------------------------|-------------------|
| Display cable                                     | 845189-001        |
| Display enclosure (includes wireless antennas)    |                   |
| For use in all models                             | 845184-001        |
| For use in HP 348 Notebook models (full featured) | 854102-001        |
| For use in HP 340 Notebook models (defeatured)    | 854103-001        |
| Hinges (left and right)                           | 813511-001        |

Before removing the display assembly, follow these steps:

- 1. Shut down the computer. If you are unsure whether the computer is off or in Hibernation, turn the computer on, and then shut it down through the operating system.
- 2. Disconnect all external devices connected to the computer.
- 3. Disconnect the power from the computer by first unplugging the power cord from the AC outlet and then unplugging the AC adapter from the computer.
- 4. Remove the battery (see <u>Battery on page 32</u>).
- 5. Remove the optical drive (see Optical drive on page 33), if installed.
- 6. Remove the bottom cover (see Bottom cover on page 40).

To remove the display assembly:

1. Remove the three Phillips PM2.5×6.0 screws (1), two Phillips broadhead PM2.0×2.0 screws (2) (on the right hinge), and one Phillips PM2.5×4.0 screw (3) (on the left hinge) that secures the display assembly to the computer.

2. Lift the display from the computer (4).

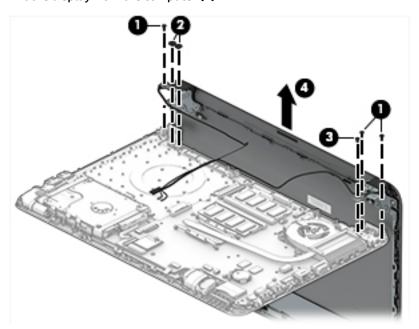

If it is necessary to replace any of the display assembly subcomponents:

- 1. To remove the display bezel:
  - **a.** Remove the two screw covers **(1)** and two Phillips PM2.5×4.0 screws **(2)** that secure the display bezel to the enclosure.
    - NOTE: The following image shows the display panel connected to the computer. It will not be connected in this procedure.

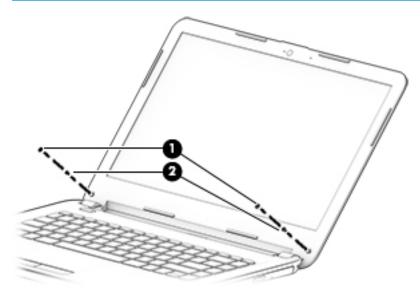

**b.** Flex the inside of the top edge **(1)**, the left and right edges **(2)**, and the bottom edge **(3)** until the bezel disengages from the display enclosure.

**c.** Remove the display bezel **(4)**.

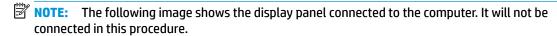

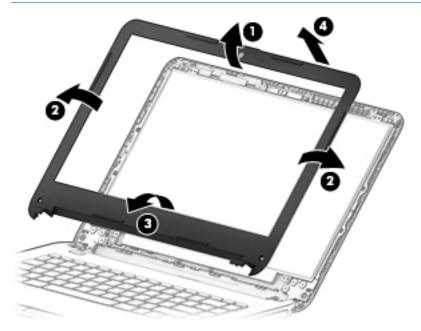

- 2. To remove the webcam/microphone module:
  - **a.** Position the display assembly with the top edge toward you.
  - **b.** Lift to disengage the adhesive that secures the webcam/microphone module to the display, and then remove the module **(1)** enough to disconnect the cable.
  - c. Disconnect the cable (2) from the module.

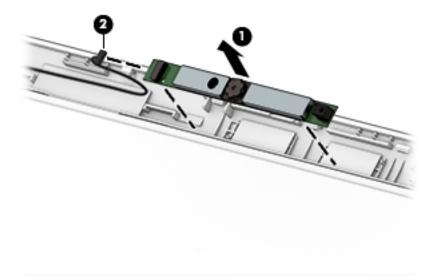

- **3.** To remove the display panel:
  - a. Remove the four Phillips PM2.0×3.0 screws that secure the display panel to the enclosure.

NOTE: The following image shows the display panel connected to the computer. It will not be connected in this procedure.

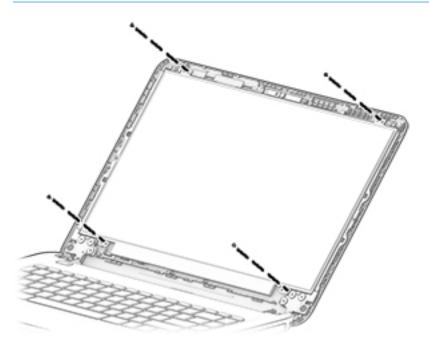

- **b.** Rotate the display panel off the display enclosure **(1)** to gain access to the display cable connection on the back of the panel.
- **c.** On the back of the display panel, release the adhesive strip **(2)** that secures the display panel cable to the display panel, and then disconnect the cable **(3)**.
- NOTE: The following image shows the display panel connected to the computer. It will not be connected in this procedure.

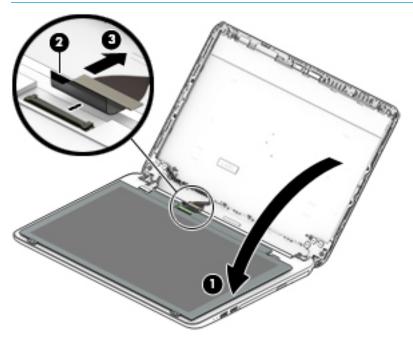

**4.** To remove the display hinges:

- **a.** Remove the tape that secures the hinges to the display enclosure (1).
- **b.** Remove the two Phillips PM2.0×3.0 screws (2) from the top half of the left and right hinges.
- **c.** Remove the six Phillips PM2.0×3.0 screws (3) from the bottom of the hinges.
- **d.** Remove the top hinge **(4)** and the left and right hinges **(5)**.

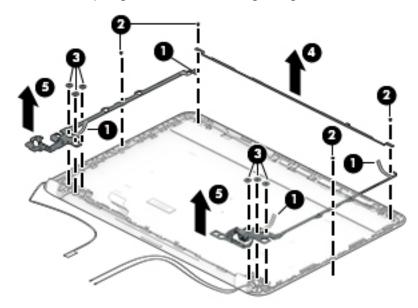

5. To remove the wireless antenna cables and transceivers, release the wireless antenna cables from the clips built into the display enclosure, and then remove the cables.

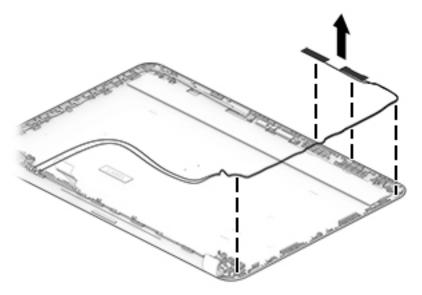

6. To remove the display/webcam cable, remove the cable from the clips built into the display enclosure, and then remove the cable from the display enclosure.

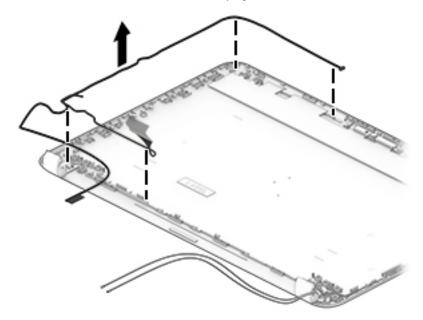

7. If replacing the display enclosure, be sure that the subcomponents (including the webcam/microphone module, the antenna receivers, and all associated cables and hardware) are transferred to the new enclosure.

Use the following image to determine proper cable routing in the display.

(1): Display/webcam cable

(2): Antenna cables

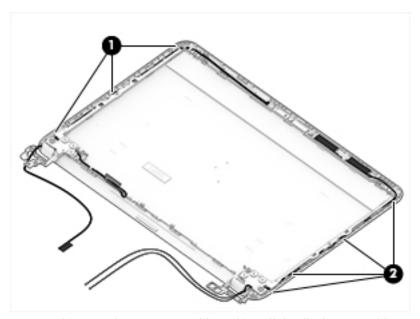

Reverse this procedure to reassemble and install the display assembly.

#### **Power connector cable**

| Description           | Spare part number |
|-----------------------|-------------------|
| Power connector cable | 813505-001        |

Before removing the power connector cable, follow these steps:

- 1. Shut down the computer. If you are unsure whether the computer is off or in Hibernation, turn the computer on, and then shut it down through the operating system.
- 2. Disconnect all external devices connected to the computer.
- 3. Disconnect the power from the computer by first unplugging the power cord from the AC outlet and then unplugging the AC adapter from the computer.
- 4. Remove the battery (see Battery on page 32).
- 5. Remove the optical drive (see Optical drive on page 33), if installed.
- **6.** Remove the bottom cover (see <u>Bottom cover on page 40</u>).
- Remove the display (see <u>Display assembly on page 64</u>).

To remove the power connector cable:

- 1. Disconnect the cable from the system board (1).
- 2. Remove the cable from the clips around the fan (2), and then lift the power connector cable from the computer (3).

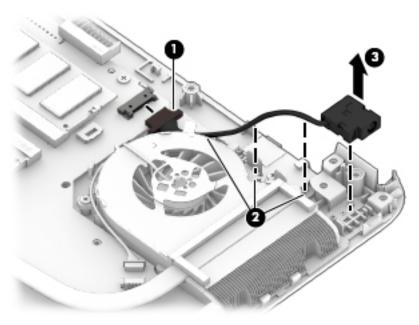

Reverse this procedure to install the power connector cable.

# 7 Using Setup Utility (BIOS) in Windows 7

Setup Utility, or Basic Input/Output System (BIOS), controls communication between all the input and output devices on the system (such as disk drives, display, keyboard, mouse, and printer). Setup Utility (BIOS) includes settings for the types of devices installed, the startup sequence of the computer, and the amount of system and extended memory.

# **Starting Setup Utility (BIOS)**

▲ To start Setup Utility (BIOS), turn on or restart the computer, quickly press esc, and then press f10.

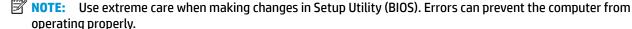

# **Updating the BIOS**

Updated versions of Setup Utility (BIOS) may be available on the HP website.

Most BIOS updates on the HP website are packaged in compressed files called SoftPags.

Some download packages contain a file named Readme.txt, which contains information regarding installing and troubleshooting the file.

#### **Determining the BIOS version**

To decide whether you need to update Setup Utility (BIOS), first determine the BIOS version on your computer.

BIOS version information (also known as *ROM date* and *System BIOS*) can be accessed by pressing fn+esc (if you are already in Windows) or by using Setup Utility (BIOS).

To use Setup Utility (BIOS):

- 1. Start Setup Utility (BIOS).
- 2. Use the arrow keys to select **Main**, and then make note of your current BIOS version.
- To exit Setup Utility (BIOS) without saving your changes, use the tab key and the arrow keys to select Exit > Exit Discarding Changes, and then press enter.

To check for later BIOS versions, see <u>Downloading a BIOS update on page 71</u>.

### **Downloading a BIOS update**

CAUTION: To reduce the risk of damage to the computer or an unsuccessful installation, download and install a BIOS update only when the computer is connected to reliable external power using the AC adapter. Do not download or install a BIOS update while the computer is running on battery power, docked in an optional docking device, or connected to an optional power source. During the download and installation, follow these instructions:

Do not disconnect power from the computer by unplugging the power cord from the AC outlet.

Do not shut down the computer or initiate Sleep or Hibernation.

Do not insert, remove, connect, or disconnect any device, cable, or cord.

- 1. Select Start, type hp support assistant, and then select the HP Support Assistant program.
- Follow the on-screen instructions to identify your computer and access the BIOS update you want to download.
- 3. At the download area, follow these steps:
  - **a.** Identify the BIOS update that is later than the BIOS version currently installed on your computer. If the update is more recent than your BIOS version, make a note of the date, name, or other identifier. You may need this information to locate the update later, after it has been downloaded to your hard drive.
  - Follow the on-screen instructions to download your selection to the hard drive.
     Make a note of the path to the location on your hard drive where the BIOS update is downloaded.
     You will need to access this path when you are ready to install the update.
  - NOTE: If you connect your computer to a network, consult the network administrator before installing any software updates, especially system BIOS updates.

BIOS installation procedures vary. Follow any instructions that are displayed on the screen after the download is complete. If no instructions are displayed, follow these steps:

- 1. Open Windows Explorer by selecting **Start > Computer**.
- 2. Double-click your hard drive designation. The hard drive designation is typically Local Disk (C:).
- 3. Using the hard drive path you recorded earlier, open the folder that contains the update.
- Double-click the file that has an .exe extension (for example, *filename*.exe).
   The BIOS installation begins.
- 5. Complete the installation by following the on-screen instructions.
- NOTE: After a message on the screen reports a successful installation, you can delete the downloaded file from your hard drive.

#### **Using Setup Utility (BIOS) in Windows 10** 8

Setup Utility, or Basic Input/Output System (BIOS), controls communication between all the input and output devices on the system (such as disk drives, display, keyboard, mouse, and printer). Setup Utility (BIOS) includes settings for the types of devices installed, the startup sequence of the computer, and the amount of system and extended memory.

NOTE: To start Setup Utility on convertible computers, your computer must be in notebook mode and you must use the keyboard attached to your notebook.

# Starting Setup Utility (BIOS)

⚠ CAUTION: Use extreme care when making changes in Setup Utility (BIOS). Errors can prevent the computer from operating properly.

Turn on or restart the computer, quickly press esc, and then press f10.

# **Updating Setup Utility (BIOS)**

Updated versions of Setup Utility (BIOS) may be available on the HP website.

Most BIOS updates on the HP website are packaged in compressed files called SoftPags.

Some download packages contain a file named Readme.txt, which contains information regarding installing and troubleshooting the file.

### **Determining the BIOS version**

To decide whether you need to update Setup Utility (BIOS), first determine the BIOS version on your computer.

To reveal the BIOS version information (also known as ROM date and System BIOS), use one of these options.

- **HP Support Assistant** 
  - Type support in the taskbar search box, and then select the HP Support Assistant app.
    - or –

Click the question mark icon in the taskbar.

- Select My PC, and then select Specifications.
- Setup Utility (BIOS)
  - Start Setup Utility (BIOS) (see <a href="Starting Setup Utility">Start Setup Utility</a> (BIOS) on page 73).
  - Select Main, select System Information, and then make note of the BIOS version. 2.
  - Select **Exit**, select **No**, and then follow the on-screen instructions.

To check for later BIOS versions, see Downloading a BIOS update on page 74.

#### **Downloading a BIOS update**

- CAUTION: To reduce the risk of damage to the computer or an unsuccessful installation, download and install a BIOS update only when the computer is connected to reliable external power using the AC adapter. Do not download or install a BIOS update while the computer is running on battery power, docked in an optional docking device, or connected to an optional power source. During the download and installation, follow these instructions:
  - Do not disconnect power from the computer by unplugging the power cord from the AC outlet.
  - Do not shut down the computer or initiate Sleep.
  - Do not insert, remove, connect, or disconnect any device, cable, or cord.
- NOTE: If your computer is connected to a network, consult the network administrator before installing any software updates, especially system BIOS updates.
  - Type support in the taskbar search box, and then select the HP Support Assistant app.
    - or -

Click the question mark icon in the taskbar.

- 2. Click **Updates**, and then click **Check for updates and messages**.
- Follow the on-screen instructions.
- **4.** At the download area, follow these steps:
  - a. Identify the most recent BIOS update and compare it to the BIOS version currently installed on your computer. If the update is more recent than your BIOS version, make a note of the date, name, or other identifier. You may need this information to locate the update later, after it has been downloaded to your hard drive.
  - **b.** Follow the on-screen instructions to download your selection to the hard drive.

Make a note of the path to the location on your hard drive where the BIOS update is downloaded. You will need to access this path when you are ready to install the update.

BIOS installation procedures vary. Follow any instructions that appear on the screen after the download is complete. If no instructions appear, follow these steps:

- 1. Type file in the taskbar search box, and then select **File Explorer**.
- 2. Click your hard drive designation. The hard drive designation is typically Local Disk (C:).
- Using the hard drive path you recorded earlier, open the folder that contains the update.
- Double-click the file that has an .exe extension (for example, filename.exe).
  - The BIOS installation begins.
- 5. Complete the installation by following the on-screen instructions.
- NOTE: After a message on the screen reports a successful installation, you can delete the downloaded file from your hard drive.

# 9 Backup and recovery in Windows 7

Your computer includes tools provided by the operating system and HP to help you safeguard your information and retrieve it if ever needed.

# **Creating backups**

- Use HP Recovery Manager to create recovery media immediately after you set up the working computer.
- As you add hardware and software programs, create system restore points.
- As you add photos, video, music, and other personal files, create a backup of your system and personal information.

#### Creating recovery media to recover the original system

After you successfully set up the computer, you should create recovery discs or a recovery flash drive using HP Recovery Manager. You will need these recovery discs or recovery flash drive to perform a system recovery should the hard drive become corrupted. A system recovery reinstalls the original operating system, and then configures the settings for the default programs.

#### What you need to know

- Only one set of recovery media can be created. Handle these recovery tools carefully, and keep them in a safe place.
- HP Recovery Manager examines the computer and determines the required storage capacity for the flash drive or the number of blank DVD discs that will be required.
  - Use DVD-R, DVD+R, DVD-R DL, DVD+R DL discs or a flash drive. Do not use rewriteable discs such as CD ±RW, DVD±RW, double-layer DVD±RW, and BD-RE (rewritable Blu-ray) discs; they are not compatible with HP Recovery Manager software.
- If your computer does not include an integrated optical drive, you can use an optional external optical
  drive (purchased separately) to create recovery discs, or you can obtain recovery discs for your computer
  from the HP website. If you use an external optical drive, it must be connected directly to a USB port on
  the computer, not to a USB port on an external device, such as a USB hub.
- Be sure that the computer is connected to AC power before you begin creating the recovery media.
- The creation process can take up to an hour or more. Do not interrupt the creation process.
- Store the recovery media in a safe location, separate from the computer.
- If necessary, you can exit the program before you have finished creating the recovery media. The next time you open HP Recovery Manager, you will be prompted to continue the process.

#### Creating the recovery media

- Select Start and type recovery in the search field. Select HP Recovery Manager from the list. Allow the action to continue, if prompted.
- 2. Click Recovery Media Creation.
- 3. Follow the on-screen instructions to continue.

To recover, see Recovering the original system using HP Recovery Manager on page 78.

### **Creating system restore points**

A system restore point is a snapshot of certain hard drive contents saved by Windows System Restore at a specific time. A restore point contains information such as registry settings that Windows uses. Restoring to a previous restore point allows you to reverse changes that have been made to the system since the restore point was created.

Restoring to an earlier system restore point does not affect data files saved or emails created since the last restore point, but it does affect software you may have installed.

For example, if you download a photo from a digital camera and then restore the computer to the state it was on the previous day, the photo remains on the computer.

However, if you install photo viewing software and then restore your computer to the state it was on the previous day, the software will be uninstalled, and you won't be able to use it.

#### What you need to know

- If you restore to a restore point and then change your mind, you can undo the restoration.
- You should create system restore points:
  - Before you add or change software or hardware
  - Periodically, whenever the computer is running normally
- System Restore also saves shadow copies of files that have been changed since the last restore point was created. For more information about using shadow copies to restore, see Help and Support.

#### Creating a system restore point

- Select Start > Control Panel > System and Security > System.
- In the left pane, click System Protection.
- Click the System Protection tab.
- 4. Click **Create**, and follow the on-screen instructions.

To restore, see <u>Restoring to a previous system restore point on page 78</u>.

### Backing up system and personal information

Your computer stores information that is important to you, such as files, emails, and photos, and you will want to keep that information even if you download a virus or the system stops working properly. How completely you are able to recover your files depends on how recent your backup is. As you add new software and data files, you should create backups on a regular basis.

#### Tips for a successful backup

- Number backup discs before inserting them into the optical drive.
- Store personal files in the Documents, Music, Pictures, and Videos libraries, and back up these folders periodically.
- Save customized settings in a window, toolbar, or menu bar by taking a screen shot of your settings. The screen shot can be a time-saver if you have to re-enter your preferences.

To create a screen shot:

- Display the screen you want to save.
- **2.** Copy the screen image:

To copy only the active window, press alt+prt sc.

To copy the entire screen, press prt sc.

- Open a word-processing document or graphics editing program, and then select Edit > Paste. The screen image is added to the document.
- 4. Save and print the document.

#### What you need to know

- You can back up your information to an optional external hard drive, a flash drive, a network drive, or discs.
- Connect the computer to AC power during backups.
- Allow enough time for the backup. Depending on files sizes, it may take more than an hour.
- Verify the amount of free space on your backup storage device before you back up.
- You should back up:
  - Before adding or changing software or hardware.
  - Before the computer is repaired or restored.
  - On a regular schedule to be sure you have recent copies of personal information.
  - After you add many files—for example, if you saved videos from a birthday party.
  - Before using antivirus software to remove a malicious program.
  - After adding information that is hard to replace, such as pictures, videos, music, project files, or data records.

#### Creating a backup using Windows Backup and Restore

Windows allows you to back up files using Windows Backup and Restore. You can select the level you want to back up, from individual folders to drives. The backups are compressed to save space. To back up:

- Select Start > Control Panel > System and Security > Backup and Restore.
- 2. Follow the on-screen instructions to schedule and create a backup.

NOTE: Windows includes the User Account Control feature to improve the security of the computer. You may be prompted for your permission or password for tasks such as installing software, running utilities, or changing Windows settings. See Help and Support for more information.

To restore, see Restoring specific files using Windows Backup and Restore on page 78.

# **Restore and recovery**

#### Restoring to a previous system restore point

Sometimes installing a software program causes your computer or Windows to behave unpredictably. Usually uninstalling the software fixes the problems. If uninstalling does not fix the problems, you can restore the computer to a previous system restore point (created at an earlier date and time).

To restore to a previous system restore point, when the computer was running correctly:

- Select Start > Control Panel > System and Security > System.
- In the left pane, click System Protection.
- 3. Click the **System Protection** tab.
- 4. Click **System Restore**, and follow the on-screen instructions.

#### **Restoring specific files**

If files are accidentally deleted from the hard disk and they can no longer be restored from the Recycle Bin, or if files become corrupt, restoring specific files is useful. Restoring specific files is also useful if you ever choose to recover the original system using HP Recovery Manager. You can only restore specific files that you have backed up before.

#### Restoring specific files using Windows Backup and Restore

Windows allows you to restore files that were backed up using Windows Backup and Restore:

- Select Start > Control Panel > System and Security > Backup and Restore.
- 2. Follow the on-screen instructions to restore your backup.

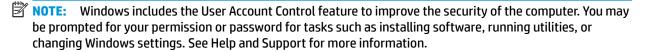

### Recovering the original system using HP Recovery Manager

HP Recovery Manager software allows you to repair or recover the computer to its original factory state.

#### What you need to know

- HP Recovery Manager recovers only software that was installed at the factory. For software not provided
  with this computer, you must either download the software from the manufacturer's website or reinstall
  the software from the disc provided by the manufacturer.
- A system recovery should be used as a final attempt to correct computer issues. If you have not already
  tried restore points (see <u>Restoring to a previous system restore point on page 78</u>) and partial restores
  (see <u>Restoring specific files on page 78</u>), try them before using HP Recovery Manager to recover your
  system.
- A system recovery must be performed if the computer hard drive fails or if all attempts to correct any functional computer issues fail.

- If the recovery media do not work, you can obtain recovery discs for your system from the HP website.
- The Minimized Image Recovery option is recommended for advanced users only. All hardware-related drivers and software are re-installed, but other software applications are not. Do not interrupt the process until it is complete, otherwise the recovery will fail.

#### Recovering using HP Recovery partition (select models only)

The HP Recovery partition (select models only), allows you to restore your system without the need for recovery discs or a recovery flash drive. This type of recovery can only be used if the hard drive is still working.

To check for the presence of a recovery partition, select **Start**, right-click **Computer** then select **Manage > Disk Management**. If the recovery partition is present, a Recovery drive is listed in the window.

- NOTE: Recovery discs have been included if your computer did not ship with a recovery partition.
  - 1. Access HP Recovery Manager in either of the following ways:
    - Select Start and type recovery in the search field. Select HP Recovery Manager from the list.
      - or -
    - Turn on or restart the computer, and then press esc while the "Press the ESC key for Startup Menu" message is displayed at the bottom of the screen. Then press f11 while the "F11 (System Recovery)" message is displayed on the screen.
  - 2. Click System Recovery in the HP Recovery Manager window.
  - Follow the on-screen instructions.

#### Recovering using the recovery media

- 1. If possible, back up all personal files.
- 2. Insert the first recovery disc into the optical drive on your computer or an optional external optical drive, and then restart the computer.
  - or –

Insert the recovery flash drive into a USB port on your computer, and then restart the computer.

- NOTE: If the computer does not automatically restart in HP Recovery Manager, change the computer boot order. See Changing the computer boot order on page 79.
- 3. Press f9 at system bootup.
- 4. Select the optical drive or the flash drive.
- Follow the on-screen instructions.

#### Changing the computer boot order

To change the boot order for recovery discs:

- 1. Restart the computer.
- 2. Press esc while the computer is restarting, and then press f9 for boot options.
- 3. Select Internal CD/DVD ROM Drive from the boot options window.

To change the boot order for a recovery flash drive:

- 1. Insert the flash drive into a USB port.
- **2.** Restart the computer.
- **3.** Press esc while the computer is restarting, and then press f9 for boot options.
- 4. Select the flash drive from the boot options window.

# 10 Backing up, restoring, and recovering in Windows 10

This chapter provides information about the following processes. The information in the chapter is standard procedure for most products.

- Creating recovery media and backups
- Restoring and recovering your system

For additional information, refer to the HP support assistant app.

Type support in the taskbar search box, and then select the HP Support Assistant app.

- or -

Click the question mark icon in the taskbar.

IMPORTANT: If you will be performing recovery procedures on a tablet, the tablet battery must be at least 70% charged before you start the recovery process.

**IMPORTANT:** For a tablet with a detachable keyboard, connect the keyboard to the keyboard dock before beginning any recovery process.

### **Creating recovery media and backups**

The following methods of creating recovery media and backups are available on select products only. Choose the available method according to your computer model.

- Use HP Recovery Manager to create HP Recovery media after you successfully set up the computer. This
  step creates a backup of the HP Recovery partition on the computer. The backup can be used to reinstall
  the original operating system in cases where the hard drive is corrupted or has been replaced. For
  information on creating recovery media, see <a href="Creating HP Recovery media">Creating HP Recovery media</a> (select products only)
  on page 81. For information on the recovery options that are available using the recovery media, see
  Using Windows tools on page 82.
- Use Windows tools to create system restore points and create backups of personal information.

For more information, see Recovering using HP Recovery Manager on page 83.

NOTE: If storage is 32 GB or less, Microsoft System Restore is disabled by default.

### Creating HP Recovery media (select products only)

If possible, check for the presence of the Recovery partition and the Windows partition. From the **Start** menu, select **File Explorer**, and then select **This PC**.

If your computer does not list the Windows partition and the Recovery partition, you can obtain recovery
media for your system from support. See the Worldwide Telephone Numbers booklet included with the
computer. You can also find contact information on the HP website. Go to <a href="http://www.hp.com/support">http://www.hp.com/support</a>,
select your country or region, and follow the on-screen instructions.

You can use Windows tools to create system restore points and create backups of personal information, see <u>Using Windows tools on page 82</u>.

- If your computer does list the Recovery partition and the Windows partition, you can use HP Recovery Manager to create recovery media after you successfully set up the computer. HP Recovery media can be used to perform system recovery if the hard drive becomes corrupted. System recovery reinstalls the original operating system and software programs that were installed at the factory and then configures the settings for the programs. HP Recovery media can also be used to customize the system or restore the factory image if you replace the hard drive.
  - Only one set of recovery media can be created. Handle these recovery tools carefully, and keep them in a safe place.
  - HP Recovery Manager examines the computer and determines the required storage capacity for the media that will be required.
  - To create recovery discs, your computer must have an optical drive with DVD writer capability, and you must use only high-quality blank DVD-R, DVD+R, DVD-R DL, or DVD+R DL discs. Do not use rewritable discs such as CD±RW, DVD±RW, double-layer DVD±RW, or BD-RE (rewritable Blu-ray) discs; they are not compatible with HP Recovery Manager software. Or, instead, you can use a high-quality blank USB flash drive.
  - If your computer does not include an integrated optical drive with DVD writer capability, but you would like to create DVD recovery media, you can use an external optical drive (purchased separately) to create recovery discs. If you use an external optical drive, it must be connected directly to a USB port on the computer; the drive cannot be connected to a USB port on an external device, such as a USB hub. If you cannot create DVD media yourself, you can obtain recovery discs for your computer from HP. See the Worldwide Telephone Numbers booklet included with the computer. You can also find contact information on the HP website. Go to <a href="http://www.hp.com/support">http://www.hp.com/support</a>, select your country or region, and follow the on-screen instructions.
  - Be sure that the computer is connected to AC power before you begin creating the recovery media.
  - The creation process can take an hour or more. Do not interrupt the creation process.
  - If necessary, you can exit the program before you have finished creating all of the recovery DVDs.
     HP Recovery Manager will finish burning the current DVD. The next time you start HP Recovery Manager, you will be prompted to continue.

To create HP Recovery media:

- **IMPORTANT:** For a tablet with a detachable keyboard, connect the keyboard to the keyboard dock before beginning these steps.
  - 1. Type recovery in the taskbar search box, and then select HP Recovery Manager.
  - **2.** Select **Create recovery media**, and then follow the on-screen instructions.

If you ever need to recover the system, see Recovering using HP Recovery Manager on page 83.

# **Using Windows tools**

You can create recovery media, system restore points, and backups of personal information using Windows tools.

NOTE: If storage is 32 GB or less, Microsoft System Restore is disabled by default.

For more information and steps, see the Get started app.

▲ Select the **Start** button, and then select the **Get started** app.

## **Restore and recovery**

There are several options for recovering your system. Choose the method that best matches your situation and level of expertise:

- **IMPORTANT:** Not all methods are available on all products.
  - Windows offers several options for restoring from backup, refreshing the computer, and resetting the computer to its original state. For more information see the Get started app.
    - ▲ Select the **Start** button, and then select the **Get started** app.
  - If you need to correct a problem with a preinstalled application or driver, use the Reinstall drivers and/or applications option (select products only) of HP Recovery Manager to reinstall the individual application or driver.
    - ▲ Type recovery in the taskbar search box, select HP Recovery Manager, select Reinstall drivers and/or applications, and then follow the on-screen instructions.
  - If you want to recover the Windows partition to original factory content, you can choose the System
    Recovery option from the HP Recovery partition (select products only) or use the HP Recovery media.
    For more information, see <u>Recovering using HP Recovery Manager on page 83</u>. If you have not already
    created recovery media, see <u>Creating HP Recovery media</u> (select products only) on page 81.
  - On select products, if you want to recover the computer's original factory partition and content, or if you
    have replaced the hard drive, you can use the Factory Reset option of HP Recovery media. For more
    information, see Recovering using HP Recovery Manager on page 83.
  - On select products, if you want to remove the recovery partition to reclaim hard drive space, HP Recovery Manager offers the Remove Recovery Partition option.

For more information, see Removing the HP Recovery partition (select products only) on page 85.

### **Recovering using HP Recovery Manager**

HP Recovery Manager software allows you to recover the computer to its original factory state by using the HP Recovery media that you either created or that you obtained from HP, or by using the HP Recovery partition (select products only). If you have not already created recovery media, see <a href="Creating HP Recovery media">Creating HP Recovery media</a> (select products only) on page 81.

#### What you need to know before you get started

- HP Recovery Manager recovers only software that was installed at the factory. For software not provided
  with this computer, you must either download the software from the manufacturer's website or reinstall
  the software from the media provided by the manufacturer.
  - IMPORTANT: Recovery through HP Recovery Manager should be used as a final attempt to correct computer issues.
- HP Recovery media must be used if the computer hard drive fails. If you have not already created recovery media, see Creating HP Recovery media (select products only) on page 81.
- To use the Factory Reset option (select products only), you must use HP Recovery media. If you have not already created recovery media, see Creating HP Recovery media (select products only) on page 81.
- If your computer does not allow the creation of HP Recovery media or if the HP Recovery media does not
  work, you can obtain recovery media for your system from support. See the Worldwide Telephone
  Numbers booklet included with the computer. You can also find contact information from the HP

website. Go to <a href="http://www.hp.com/support">http://www.hp.com/support</a>, select your country or region, and follow the on-screen instructions.

IMPORTANT: HP Recovery Manager does not automatically provide backups of your personal data. Before beginning recovery, back up any personal data you want to retain.

Using HP Recovery media, you can choose from one of the following recovery options:

- NOTE: Only the options available for your computer display when you start the recovery process.
  - System Recovery—Reinstalls the original operating system, and then configures the settings for the programs that were installed at the factory.
  - Factory Reset—Restores the computer to its original factory state by deleting all information from the hard drive and re-creating the partitions. Then it reinstalls the operating system and the software that was installed at the factory.

The HP Recovery partition (select products only) allows System Recovery only.

#### Using the HP Recovery partition (select products only)

The HP Recovery partition allows you to perform a system recovery without the need for recovery discs or a recovery USB flash drive. This type of recovery can be used only if the hard drive is still working.

To start HP Recovery Manager from the HP Recovery partition:

- **IMPORTANT:** For a tablet with a detachable keyboard, connect the keyboard to the keyboard dock before beginning these steps (select products only).
  - 1. Type recovery in the taskbar search box, select **Recovery Manager**, and then select **HP Recovery Environment**.

- or-

For computers or tablets with keyboards attached, press f11 while the computer boots, or press and hold f11 as you press the power button.

For tablets without keyboards:

Turn on or restart the tablet, and then quickly hold down the volume down button; then select f11.

- or -

Turn on or restart the tablet, and then quickly hold down the Windows button; then select f11.

- Select **Troubleshoot** from the boot options menu.
- 3. Select **Recovery Manager**, and then follow the on-screen instructions.

#### **Using HP Recovery media to recover**

You can use HP Recovery media to recover the original system. This method can be used if your system does not have an HP Recovery partition or if the hard drive is not working properly.

- If possible, back up all personal files.
- 2. Insert the HP Recovery media, and then restart the computer.
- NOTE: If the computer does not automatically restart in HP Recovery Manager, change the computer boot order. See <a href="Changing the computer boot order on page 85">Changing the computer boot order on page 85</a>.
- 3. Follow the on-screen instructions.

#### Changing the computer boot order

If your computer does not restart in HP Recovery Manager, you can change the computer boot order, which is the order of devices listed in BIOS where the computer looks for startup information. You can change the selection to an optical drive or a USB flash drive.

To change the boot order:

- IMPORTANT: For a tablet with a detachable keyboard, connect the keyboard to the keyboard dock before beginning these steps.
  - 1. Insert the HP Recovery media.
  - Access BIOS:

For computers or tablets with keyboards attached:

- ▲ Turn on or restart the computer or tablet, quickly press esc, and then press f9 for boot options.
- For tablets without keyboards:
- Turn on or restart the tablet, and then quickly hold down the volume down button; then select f9.
  - or -

Turn on or restart the tablet, and then quickly hold down the Windows button; then select **f9**.

- 3. Select the optical drive or USB flash drive from which you want to boot.
- 4. Follow the on-screen instructions.

#### Removing the HP Recovery partition (select products only)

HP Recovery Manager software allows you to remove the HP Recovery partition to free up hard drive space.

- IMPORTANT: After you remove the HP Recovery partition, you will not be able to perform System Recovery or create HP recovery media from the HP Recovery partition. So before you remove the Recovery partition, create HP Recovery media; see <a href="Creating HP Recovery media">Creating HP Recovery media</a> (select products only) on page 81.
- NOTE: The Remove Recovery Partition option is only available on products that support this function.

Follow these steps to remove the HP Recovery partition:

- 1. Type recovery in the taskbar search box, and then select **HP Recovery Manager**.
- 2. Select **Remove Recovery Partition**, and then follow the on-screen instructions.

#### 11 **Using HP PC Hardware Diagnostics (UEFI)**

HP PC Hardware Diagnostics is a Unified Extensible Firmware Interface (UEFI) that allows you to run diagnostic tests to determine whether the computer hardware is functioning properly. The tool runs outside the operating system so that it can isolate hardware failures from issues that are caused by the operating system or other software components.

When HP PC Hardware Diagnostics (UEFI) detects a failure that requires hardware replacement, a 24-digit Failure ID code is generated. This ID code can then be provided to support to help determine how to correct the problem.

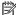

NOTE: To start diagnostics on a convertible computer, your computer must be in notebook mode and you must use the keyboard attached.

To start HP PC Hardware Diagnostics (UEFI), follow these steps:

- Turn on or restart the computer, and quickly press esc.
- 2. Press f2.

The BIOS searches three places for the diagnostic tools, in the following order:

- Connected USB drive
- NOTE: To download the HP PC Hardware Diagnostics (UEFI) tool to a USB drive, see <u>Downloading</u> HP PC Hardware Diagnostics (UEFI) to a USB device on page 87.
- Hard drive
- BIOS c.
- When the diagnostic tool opens, select the type of diagnostic test you want to run, and then follow the on-screen instructions.

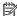

**NOTE:** If you need to stop a diagnostic test, press esc.

# Downloading HP PC Hardware Diagnostics (UEFI) to a USB device

NOTE: The HP PC Hardware Diagnostics (UEFI) download instructions are provided in English only, and you must use a Windows computer to download and create the HP UEFI support environment because only .exe files are offered.

There are two options to download HP PC Hardware Diagnostics to a USB device.

#### **Download the latest UEFI version**

- Go to http://www.hp.com/go/techcenter/pcdiags. The HP PC Diagnostics home page is displayed. 1.
- In the HP PC Hardware Diagnostics section, select the **Download** link, and then select **Run**.

#### Download any version of UEFI for a specific product

- Go to <a href="http://www.hp.com/support">http://www.hp.com/support</a>.
- Select Get software and drivers.

- 3. Enter the product name or number.
  - or -

Select **Identify now** to let HP automatically detect your product.

- **4.** Select your computer, and then select your operating system.
- 5. In the **Diagnostic** section, follow the on-screen instructions to select and download the UEFI version you want.

#### Additional BIOS crisis recovery tool

HP provides a BIOS crisis recovery tool through the HP PC Hardware Diagnostics 3-in-1 USB key. This tool can be used by HP authorized service providers to recover systems that have failed due to a corrupted BIOS. For more information about using the 3-in-1 USB key for BIOS crisis recovery, go to <a href="http://www.hp.com/go/techcenter/pcdiags">http://www.hp.com/go/techcenter/pcdiags</a>. Additional information is included in the web-based training offered by HP University. See the modules that cover HP PC Hardware Diagnostics (UEFI).

# 12 Specifications

# **Computer specifications**

|                                                                             | Metric                                    | U.S.                                   |  |  |  |
|-----------------------------------------------------------------------------|-------------------------------------------|----------------------------------------|--|--|--|
| Dimensions (touch models)                                                   |                                           |                                        |  |  |  |
| Depth                                                                       | <b>244 mm</b> 9.61 in                     |                                        |  |  |  |
| Width                                                                       | 345 mm                                    | 13.58 in                               |  |  |  |
| Height                                                                      | 25.3 mm                                   | 1.00 in                                |  |  |  |
| Weight (with 3 cell battery)                                                | 1910 g                                    | 4.21 lb                                |  |  |  |
| Input power                                                                 |                                           |                                        |  |  |  |
| Operating voltage and current                                               | 19.5 V dc @ 2.31 A – 45 W                 |                                        |  |  |  |
|                                                                             | 19.5 V dc @ 3.33 A – 65 W                 | 19.5 V dc @ 3.33 A – 65 W              |  |  |  |
| Temperature                                                                 |                                           |                                        |  |  |  |
| Operating                                                                   | 5°C to 35°C                               | 41°F to 95°F                           |  |  |  |
| Nonoperating                                                                | -20°C to 60°C                             | -4°F to 140°F                          |  |  |  |
| Relative humidity (noncondensing)                                           |                                           |                                        |  |  |  |
| Operating                                                                   | 10% to 90%                                |                                        |  |  |  |
| Nonoperating                                                                | 5% to 95%                                 |                                        |  |  |  |
| Maximum altitude (unpressurized)                                            |                                           |                                        |  |  |  |
| Operating                                                                   | -15 m to 3,048 m                          | -50 ft to 10,000 ft                    |  |  |  |
| Nonoperating                                                                | -15 m to 12,192 m                         | -50 ft to 40,000 ft                    |  |  |  |
| <b>NOTE:</b> Applicable product safety standards specify ther temperatures. | rmal limits for plastic surfaces. The dev | vice operates well within this range o |  |  |  |

# 35.6-cm (14.0-in) display specifications

|                      | · ·                  |                      |  |  |
|----------------------|----------------------|----------------------|--|--|
|                      | Metric               | U.S.                 |  |  |
| Dimensions           |                      |                      |  |  |
| Height               | 17.6 cm              | 6.93 in              |  |  |
| Width                | 31.2 cm              | 12.28 in             |  |  |
| Diagonal             | 35.7 cm              | 14.06 in             |  |  |
| Brightness           | 220 nits (non-touch) | 220 nits (non-touch) |  |  |
| Non-touch            | 200 nits (touch)     | 200 nits (touch)     |  |  |
| Touch on Panel (TOP) |                      |                      |  |  |
| Resolution           | 1366 × 768           |                      |  |  |
| Viewing angle        | SVA                  | SVA                  |  |  |
| Backlight            | WLED                 | WLED                 |  |  |
| Graphics adapter     | eDP                  | eDP                  |  |  |
| Thickness            | 3.6 mm (non-touch)   | 3.6 mm (non-touch)   |  |  |
|                      | 3.2 mm (touch)       | 3.2 mm (touch)       |  |  |
|                      |                      |                      |  |  |

# **Hard drive specifications**

|                                              | 1-TB*                                          | 500-GB*              |  |  |  |  |
|----------------------------------------------|------------------------------------------------|----------------------|--|--|--|--|
| Dimensions                                   |                                                |                      |  |  |  |  |
| Height                                       | 9.5 mm                                         | 7.0 mm or 9.5 mm     |  |  |  |  |
| Length                                       | 100.4 mm                                       | 100.6 mm             |  |  |  |  |
| Width                                        | 69.9 mm                                        | 70.1 mm              |  |  |  |  |
| Weight                                       | 107.0 g                                        | 92.0 g               |  |  |  |  |
| Interface type                               | SATA                                           | SATA                 |  |  |  |  |
| Transfer rate                                |                                                |                      |  |  |  |  |
| Synchronous (maximum)                        | 300 MB/sec                                     | 300 MB/sec           |  |  |  |  |
| Security                                     | ATA security                                   | ATA security         |  |  |  |  |
| Seek times (typical read, including setting) |                                                |                      |  |  |  |  |
| Single track                                 | 2.0 ms                                         | 1.5 ms               |  |  |  |  |
| Average (read/write)                         | 12 ms                                          | 111 ms               |  |  |  |  |
| Maximum                                      | 22 ms                                          | 14 ms                |  |  |  |  |
| Logical blocks                               | Logical blocks 1,953,525,168 1,048,576,000     |                      |  |  |  |  |
| Disk rotational speed                        | 5400 rpm                                       | 5400 rpm or 7200 rpm |  |  |  |  |
| Operating temperature                        |                                                |                      |  |  |  |  |
| *1 GB = 1 billion bytes when referring to ha | d drive storage capacity. Actual accessible ca | apacity is less.     |  |  |  |  |
| NOTE: Certain restrictions and exclusions    | apply. Contact technical support for details.  |                      |  |  |  |  |

Hard drive specifications 91

# **DVD±RW SuperMulti DL Drive specifications**

| Item                 | Value                                                                                                    |                                                        |  |
|----------------------|----------------------------------------------------------------------------------------------------|--------------------------------------------------------|--|
| Applicable disc      | Read:                                                                                                    | Write:                                                 |  |
|                      | CD-DA, CD+(E)G, CD-MIDI, CD-TEXT, CD-ROM, CD-ROM XA, MIXED MODE CD, CD-I, CD-I Bridge (Photo-CD, Video CD), Multisession CD (Photo-CD, CD-EXTRA, Portfolio, CD-R, CD-RW), CD-R, CD-RW, DVD-ROM (DVD-5, DVD-9, DVD-10, DVD-18), DVD-R, DVD-RW, DVD-RW, DVD-RW, DVD+RW, DVD-RAM | CD-R and CD-RW  DVD+R, DVD+RW, DVD-R, DVD-RW,  DVD-RAM |  |
| Center hole diameter | 1.5 cm (0.59 in)                                                                                                    |                                                        |  |
| Disc diameter        |                                                                                                    |                                                        |  |
| Standard disc        | 12 cm (4.72 in)                                                                                                    |                                                        |  |
| Mini disc            | 8 cm (3.15 in)                                                                                                    |                                                        |  |
| Disc thickness       | 1.2 mm (0.047 in)                                                                                                    |                                                        |  |
| Track pitch          | 0.74 μm                                                                                                    |                                                        |  |
| Access time          | CD                                                                                                    | DVD                                                    |  |
| Random               | < 175 ms                                                                                                    | < 230 ms                                               |  |
| Full stroke          | < 285 ms                                                                                                    | < 335 ms                                               |  |
| Audio output level   | Line-out, 0.7 Vrms                                                                                                    |                                                        |  |
| Cache buffer         | 2 MB                                                                                                    |                                                        |  |
| Data transfer rate   |                                                                                                    |                                                        |  |
| 24X CD-ROM           | 3,600 KB/sec                                                                                                    |                                                        |  |
| 8X DVD-ROM           | 10,800 KB/sec                                                                                                    |                                                        |  |
| 24X CD-R             | 3,600 KB/sec                                                                                                    |                                                        |  |
| 16X CD-RW            | 2,400 KB/sec                                                                                                    |                                                        |  |
| 8X DVD+R             | 10,800 KB/sec                                                                                                    |                                                        |  |
| 4X DVD+RW            | 5,400 KB/sec                                                                                                    |                                                        |  |
| 8X DVD-R             | 10,800 KB/sec                                                                                                    |                                                        |  |
| 4X DVD-RW            | 5,400 KB/sec                                                                                                    |                                                        |  |
| 2.4X DVD+R(9)        | 2,700 KB/sec                                                                                                    |                                                        |  |
| 5X DVD-RAM           | 6,750 KB/sec                                                                                                    |                                                        |  |
| Transfer mode        | Multiword DMA Mode                                                                                                    |                                                        |  |
| Startup time         | < 15 seconds                                                                                                    |                                                        |  |
| Stop time            | < 6 seconds                                                                                                    |                                                        |  |

# 13 Statement of memory volatility

The purpose of this chapter is to provide general information regarding nonvolatile memory in HP Business PCs. This chapter also provides general instructions for restoring nonvolatile memory that can contain personal data after the system has been powered off and the hard drive has been removed.

HP Business PC products that use Intel®-based or AMD®-based system boards contain volatile DDR memory. The amount of nonvolatile memory present in the system depends upon the system configuration. Intelbased and AMD-based system boards contain nonvolatile memory subcomponents as originally shipped from HP, assuming that no subsequent modifications have been made to the system and assuming that no applications, features, or functionality have been added to or installed on the system.

Following system shutdown and removal of all power sources from an HP Business PC system, personal data can remain on volatile system memory (DIMMs) for a finite period of time and will also remain in nonvolatile memory. Use the steps below to remove personal data from the PC, including the nonvolatile memory found in Intel-based and AMD-based system boards.

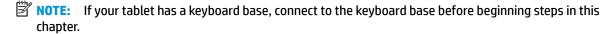

#### **Current BIOS steps**

- Follow steps (a) through (l) below to restore the nonvolatile memory that can contain personal data.
   Restoring or reprogramming nonvolatile memory that does not store personal data is neither necessary nor recommended.
  - **a.** Turn on or restart the computer, and then press esc while the "Press the ESC key for Startup Menu" message is displayed at the bottom of the screen.
    - IMPORTANT: If the Main menu displays Restore Defaults instead of Apply Factory Defaults and Exit, go to Legacy BIOS Steps on page 94.
    - NOTE: If the system has a BIOS administrator password, enter the password at the prompt.
  - b. Select Main, select Apply Factory Defaults and Exit, and then select Yes to load defaults.
    The computer will reboot.
  - **c.** During the reboot, press esc while the "Press the ESC key for Startup Menu" message is displayed at the bottom of the screen.
  - NOTE: If the system has a BIOS administrator password, enter the password at the prompt.
  - d. Select the Security menu, select Restore Security Settings to Factory Defaults, and then select Yes to restore security level defaults.
    - The computer will reboot.
  - **e.** During the reboot, press esc while the "Press the ESC key for Startup Menu" message is displayed at the bottom of the screen.
  - NOTE: If the system has a BIOS administrator password, enter the password at the prompt.
  - f. If an asset or ownership tag is set, select the **Security** menu and scroll down to the **Utilities** menu. Select **System IDs**, and then select **Asset Tracking Number**. Clear the tag, and then make the selection to return to the prior menu.

- g. If a DriveLock password is set, select the Security menu, and scroll down to Hard Drive Utilities under the Utilities menu. Select Hard Drive Utilities, select DriveLock, then uncheck the checkbox for DriveLock password on restart. Select OK to proceed.
- **h.** Select the **Main** menu, and then select **Reset BIOS Security to factory default**. Click **Yes** at the warning message.

The computer will reboot.

- i. During the reboot, press esc while the "Press the ESC key for Startup Menu" message is displayed at the bottom of the screen.
- NOTE: If the system has a BIOS administrator password, enter the password at the prompt.
- j. Select the Main menu, select Apply Factory Defaults and Exit, select Yes to save changes and exit, and then select Shutdown.
- **k.** Reboot the system. If the system has a Trusted Platform Module (TPM) and/or fingerprint reader, one or two prompts will appear—one to clear the TPM and the other to Reset Fingerprint Sensor; press or tap F1 to accept or F2 to reject.
- **l.** Remove all power and system batteries for at least 24 hours.
- 2. Complete one of the following:
  - Remove and retain the storage drive.

– or –

- Clear the drive contents by using a third party utility designed to erase data from an SSD.
- or -
- Clear the contents of the drive by using the following BIOS Setup Secure Erase command option steps:
- **IMPORTANT:** If you clear data using Secure Erase, it cannot be recovered.
  - Turn on or restart the computer, and then press esc while the "Press the ESC key for Startup Menu" message is displayed at the bottom of the screen.
  - **b.** Select the **Security** menu and scroll down to the **Utilities** menu.
  - c. Select Hard Drive Tools.
  - **d.** Under **Utilities**, select **Secure Erase**, select the hard drive storing the data you want to clear, and then follow the on-screen instructions to continue.

#### **Legacy BIOS Steps**

Use the steps for older versions of BIOS.

- **NOTE:** If you already completed the steps in <u>Current BIOS steps on page 93</u>, skip this section.
  - Follow steps (a) through (i) below to restore the nonvolatile memory that can contain personal data.
     Restoring or reprogramming nonvolatile memory that does not store personal data is neither necessary nor recommended.
  - NOTE: If you have not already done so, access the BIOS menu.
    - Turn on or restart the computer, and then press esc while the "Press the ESC key for Startup Menu" message is displayed at the bottom of the screen.

- NOTE: If the system has a BIOS administrator password, enter the password at the prompt.
  - a. Select Main, select Restore Defaults, and then select Yes to load defaults.
  - **b.** Select the **Security** menu, select **Restore Security Level Defaults**, and then select **Yes** to restore security level defaults.
  - c. If an asset or ownership tag is set, select the Security menu and scroll down to the Utilities menu. Select System IDs, and then select Asset Tracking Number. Clear the tag, and then make the selection to return to the prior menu.
  - d. If a DriveLock password is set, select the Security menu, and scroll down to Hard Drive Tools under the Utilities menu. Select Hard Drive Tools, select DriveLock, then uncheck the checkbox for DriveLock password on restart. Select OK to proceed.
  - e. If an Automatic DriveLock password is set, select the Security menu, scroll down to Hard Drive Tools under the Utilities menu. Select Hard Drive Tools, scroll down to Automatic DriveLock, then select the desired hard drive and disable protection. At the automatic drive lock warning screen, select Yes to continue. Repeat this procedure if more than one hard drive has an Automatic DriveLock password.
  - **f.** Select the **Main** menu, and then select **Reset BIOS Security to factory default**. Click **Yes** at the warning message.
  - g. Select the Main menu, select Save Changes and Exit, select Yes to save changes and exit, and then select Shutdown.
  - **h.** Reboot the system. If the system has a Trusted Platform Module (TPM) and/or fingerprint reader, one or two prompts will appear—one to clear the TPM and the other to Reset Fingerprint Sensor; press or tap F1 to accept or F2 to reject.
  - i. Remove all power and system batteries for at least 24 hours.
- 2. Complete one of the following:
  - Remove and retain the storage drive.
  - or -
  - Clear the drive contents by using a third party utility designed to erase data from an SSD.
  - or -
  - Clear the contents of the drive by using the following BIOS Setup Secure Erase command option steps:
  - **IMPORTANT:** If you clear data using Secure Erase, it cannot be recovered.
    - Turn on or restart the computer, and then press esc while the "Press the ESC key for Startup Menu" message is displayed at the bottom of the screen.
    - **b.** Select the **Security** menu and scroll down to the **Utilities** menu.
    - c. Select Hard Drive Tools.
    - **d.** Under **Utilities**, select **Secure Erase**, select the hard drive storing the data you want to clear, and then follow the on-screen instructions to continue.
    - or -
    - Clear the contents of the drive by using the following Disk Sanitizer command steps:
  - **IMPORTANT:** If you clear data using Disk Sanitizer, it cannot be recovered.

- NOTE: The amount of time it takes for Disk Sanitizer to run can take several hours. Plug the computer into an AC outlet before starting.
  - **a.** Turn on or restart the computer, and then press esc while the "Press the ESC key for Startup Menu" message is displayed at the bottom of the screen.
  - **b.** Select the **Security** menu and scroll down to the **Utilities** menu.
  - c. Select Hard Drive Tools.
  - **d.** Under **Utilities**, select **Disk Sanitizer**, select the hard drive storing the data you want to clear, and then follow the on-screen instructions to continue.

# Nonvolatile memory usage

| Nonvolatile<br>Memory Type                                                    | Amount (Size)                                                                                   | Does this<br>memory<br>store<br>customer<br>data? | Does this<br>memory<br>retain data<br>when power<br>is removed? | What is the purpose of this memory?                                                                                                    | How is data input into this memory?                                                                                                    | How is this memory write-protected?                                                                                                    |
|-------------------------------------------------------------------------------|-------------------------------------------------------------------------------------------------|---------------------------------------------------|-----------------------------------------------------------------|----------------------------------------------------------------------------------------------------|----------------------------------------------------------------------------------------------------|----------------------------------------------------------------------------------------------------|
| HP Sure Start flash<br>(select models<br>only)                                | 2 MBytes                                                                                        | No                                                | Yes                                                             | Provides protected backup of critical System BIOS code, EC firmware, and critical PC configuration data for select platforms that support HP Sure Start. | Data cannot be written to this<br>device via the host processor.<br>The content is managed<br>solely by the HP Sure Start<br>Embedded Controller.                                              | This memory is protected<br>by the HP Sure Start<br>Embedded Controller.                                                                                                    |
|                                                                               |                                                                                                 |                                                   |                                                                 | For more information, see Using HP Sure Start (select models only) on page 100.                                                                          |                                                                                                    |                                                                                                    |
| Real Time Clock<br>(RTC) battery<br>backed-up CMOS<br>configuration<br>memory | 256 Bytes                                                                                       | No                                                | Yes                                                             | Stores system<br>date and time<br>and noncritical<br>data.                                                                                               | RTC battery backed-up CMOS is programmed using the Computer Setup (BIOS), or changing the Microsoft Windows date & time.                                                                       | This memory is not write-<br>protected.                                                                                                    |
| Controller (NIC)<br>EEPROM                                                    | 64 KBytes (not<br>customer<br>accessible)                                                       | No                                                | Yes                                                             | Stores NIC<br>configuration<br>and NIC<br>firmware.                                                                                                    | NIC EEPROM is programmed using a utility from the NIC vendor that can be run from DOS.                                                                                                    | A utility is required to write data to this memory and is available from the NIC vendor. Writing data to this ROM in an inappropriate manner will render the NIC nonfunctional.                                                                                  |
| DIMM Serial<br>Presence Detect<br>(SPD)<br>configuration data                 | 256 Bytes per<br>memory<br>module, 128<br>Bytes<br>programmable<br>(not customer<br>accessible) | No                                                | Yes                                                             | Stores memory<br>module<br>information.                                                                                                    | DIMM SPD is programmed by the memory vendor.                                                                                                    | Data cannot be written to this memory when the module is installed in a PC. The specific write-protection method varies by memory vendor.                                                                                                    |
| System BIOS                                                                   | 4 MBytes to 5<br>MBytes                                                                         | Yes                                               | Yes                                                             | Stores system<br>BIOS code and<br>PC<br>configuration<br>data.                                                                                           | System BIOS code is programmed at the factory. Code is updated when the system BIOS is updated. Configuration data and settings are input using the Computer Setup (BIOS) or a custom utility. | NOTE: Writing data to this ROM in an inappropriate manner can render the PC nonfunctional.  A utility is required for writing data to this memory and is available on the HP website; go to http://www.hp.com/support, and select your country. Select Drivers & |

| Nonvolatile<br>Memory Type                                                                                                    | Amount (Size)             | Does this<br>memory<br>store<br>customer<br>data? | Does this<br>memory<br>retain data<br>when power<br>is removed? | What is the purpose of this memory?                                                         | How is data input into this memory?                                                                                                    | How is this memory write-protected?                                                                                                    |
|----------------------------------------------------------------------------------------------------|---------------------------|---------------------------------------------------|-----------------------------------------------------------------|---------------------------------------------------------------------------------------------|----------------------------------------------------------------------------------------------------|----------------------------------------------------------------------------------------------------|
|                                                                                                    |                           |                                                   |                                                                 |                                                                                             |                                                                                                    | <b>Downloads</b> , and then follow the on-screen instructions.                                                                                                    |
| Intel Management Engine Firmware (present in only specific ZBook and EliteBook models. For more information, go to http://www.hp.com/ support, and select your country. Select Drivers & Downloads, and then follow the on-screen instructions.) | 1.5 MBytes or 5<br>MBytes | Yes                                               | Yes                                                             | Stores Management Engine Code, Settings, Provisioning Data and iAMT third-party data store. | Management Engine Code is programmed at the factory. Code is updated via Intel secure firmware update utility. Unique Provisioning Data can be entered at the factory or by an administrator using the Management Engine (MEBx) setup utility. The third party data store contents can be populated by a remote management console or local applications that have been registered by an administrator to have access to the space. | The Intel chipset is configured to enforce hardware protection to block all direct read/write access to this area. An Intel utility is required for updating the firmware. Only firmware updates digitally signed by Intel can be applied using this utility. |
| Bluetooth flash                                                                                                    | 2 Mbit                    | No                                                | Yes                                                             | Stores<br>Bluetooth<br>configuration<br>and firmware.                                       | Bluetooth flash is programmed at the factory. Tools for writing data to this memory are not publicly available but can be obtained from the silicon vendor.                                                                                                    | A utility is required for writing data to this memory and is made available through newer versions of the driver whenever the flash requires an upgrade.                                                                                                    |
| 802.11 WLAN<br>EEPROM                                                                                                    | 4 Kbit to 8 Kbit          | No                                                | Yes                                                             | Stores<br>configuration<br>and calibration<br>data.                                         | 802.11 WLAN EEPROM is programmed at the factory. Tools for writing data to this memory are not made public.                                                                                                    | A utility is required for writing data to this memory and is typically not made available to the public unless a firmware upgrade is necessary to address a unique issue.                                                                                     |
| Web camera                                                                                                    | 64 Kbit                   | No                                                | Yes                                                             | Stores webcam configuration and firmware.                                                   | Webcam memory is programmed using a utility from the device manufacturer that can be run from Windows.                                                                                                    | A utility is required for writing data to this memory and is typically not made available to the public unless a firmware upgrade is necessary to address a unique issue.                                                                                     |
| Fingerprint reader                                                                                                    | 512 KByte flash           | Yes                                               | Yes                                                             | Stores<br>fingerprint<br>templates.                                                         | Fingerprint reader memory is programmed by user enrollment in HP ProtectTools Security Manager.                                                                                                    | Only a digitally signed application can make the call to write to the flash.                                                                                                    |

### **Questions and answers**

#### 1. How can the BIOS settings be restored (returned to factory settings)?

**IMPORTANT:** Restore defaults does not securely erase any data on your hard drive. See question and answer 6 for steps to securely erase data.

Restore defaults does not reset the Custom Secure Boot keys. See question and answer 7 for information about resetting the keys.

- **a.** Turn on or restart the computer, and then press esc while the "Press the ESC key for Startup Menu" message is displayed at the bottom of the screen.
- **b.** Select **Main**, and then select **Restore defaults**.
- Follow the on-screen instructions.
- d. Select Main, select Save Changes and Exit, and then follow the on-screen instructions.

#### 2. What is a UEFI BIOS, and how is it different from a legacy BIOS?

The Unified Extensible Firmware Interface (UEFI) BIOS is an industry-standard software interface between the platform firmware and an operating system (OS). It is a replacement for the older BIOS architecture, but supports much of the legacy BIOS functionality.

Like the legacy BIOS, the UEFI BIOS provides an interface to display the system information and configuration settings and to change the configuration of your computer before an OS is loaded. BIOS provides a secure run-time environment that supports a Graphic User Interface (GUI). In this environment, you can use either a pointing device (Touchscreen, TouchPad, pointing stick, or USB mouse) or the keyboard to navigate and make menu and configuration selections. The UEFI BIOS also contains basic system diagnostics.

The UEFI BIOS provides functionality beyond that of the legacy BIOS. In addition, the UEFI BIOS works to initialize the computer's hardware before loading and executing the OS; the run-time environment allows the loading and execution of software programs from storage devices to provide more functionality, such as advanced hardware diagnostics (with the ability to display more detailed system information) and advanced firmware management and recovery software.

HP has provided options in Computer Setup (BIOS) to allow you to run in legacy BIOS, if required by the operating system. Examples of this requirement would be if you upgrade or downgrade the OS.

#### 3. Where does the UEFI BIOS reside?

The UEFI BIOS resides on a flash memory chip. A utility is required to write to the chip.

# 4. What kind of configuration data is stored on the DIMM Serial Presence Detect (SPD) memory module? How would this data be written?

The DIMM SPD memory contains information about the memory module, such as size, serial number, data width, speed/timing, voltage, and thermal information. This information is written by the module manufacturer and stored on an EEPROM. This EEPROM cannot be written to when the memory module is installed in a PC. Third-party tools do exist that can write to the EEPROM when the memory module is not installed in a PC. Various third-party tools are available to read SPD memory.

#### 5. What is meant by "Restore the nonvolatile memory found in Intel-based system boards"?

This message relates to clearing the Real Time Clock (RTC) CMOS memory that contains PC configuration data.

#### 6. How can the BIOS security be reset to factory defaults and data erased?

**IMPORTANT:** Resetting will result in the loss of information.

These steps will not reset Custom Secure Boot Keys. See question and answer 7 for information about resetting the keys.

- Turn on or restart the computer, and then press esc while the "Press the ESC key for Startup Menu" message is displayed at the bottom of the screen.
- Select Main, and then select Reset BIOS Security to Factory Default. b.
- c. Follow the on-screen instructions.
- Select Main, select Save Changes and Exit, and then follow the on-screen instructions.

#### How can the Custom Secure Boot Keys be reset?

Secure Boot is a feature to ensure that only authenticated code can start on a platform. If you enabled Secure Boot and created Custom Secure Boot Keys, simply disabling Secure Boot will not clear the keys. You must also select to clear the Custom Secure Boot Keys. Use the same Secure Boot access procedure you used to create the Custom Secure Boot Keys, but make the selection to clear or delete all Secure Boot Keys.

- Turn on or restart the computer, and then press esc while the "Press the ESC key for Startup Menu" message is displayed at the bottom of the screen.
- Select the Security menu, select Secure Boot Configuration, and then follow the on-screen b. instructions.
- At the Secure Boot Configuration window, select Secure Boot, select Clear Secure Boot Keys, and then follow the on-screen instructions to continue.

## Using HP Sure Start (select models only)

Select computer models are configured with HP Sure Start, a technology that continuously monitors your computer's BIOS for attacks or corruption. If the BIOS becomes corrupted or is attacked, HP Sure Start restores the BIOS to its previously safe state, without user intervention. Those select computer models ship with HP Sure Start configured and enabled. HP Sure Start is configured and already enabled so that most users can use the HP Sure Start default configuration. The default configuration can be customized by advanced users.

To access the latest documentation on HP Sure Start, go to http://www.hp.com/support, and select your country. Select Drivers & Downloads, and then follow the on-screen instructions.

# **Power cord set requirements**

The wide-range input feature of the computer permits it to operate from any line voltage from 100 to 120 volts ac. or from 220 to 240 volts ac.

The 3-conductor power cord set included with the computer meets the requirements for use in the country or region where the equipment is purchased.

Power cord sets for use in other countries and regions must meet the requirements of the country or region where the computer is used.

## **Requirements for all countries**

The following requirements are applicable to all countries and regions:

- The length of the power cord set must be at least 1.5 m (5.0 ft) and no more than 2.0 m (6.5 ft).
- All power cord sets must be approved by an acceptable accredited agency responsible for evaluation in the country or region where the power cord set will be used.
- The power cord sets must have a minimum current capacity of 10 A and a nominal voltage rating of 125 or 250 V ac, as required by the power system of each country or region.
- The appliance coupler must meet the mechanical configuration of an EN 60 320/IEC 320 Standard Sheet C13 connector for mating with the appliance inlet on the back of the computer.

# Requirements for specific countries and regions

| Country/region                 | Accredited agency | Applicable note number |
|--------------------------------|-------------------|------------------------|
| Argentina                      | IRAM              | 1                      |
| Australia                      | SAA               | 1                      |
| Austria                        | OVE               | 1                      |
| Belgium                        | CEBEC             | 1                      |
| Brazil                         | ABNT              | 1                      |
| Canada                         | CSA               | 2                      |
| Chile                          | IMQ               | 1                      |
| Denmark                        | DEMKO             | 1                      |
| Finland                        | FIMKO             | 1                      |
| France                         | UTE               | 1                      |
| Germany                        | VDE               | 1                      |
| India                          | ISI               | 1                      |
| Israel                         | SII               | 1                      |
| Italy                          | IMQ               | 1                      |
| Japan                          | JIS               | 3                      |
| The Netherlands                | KEMA              | 1                      |
| New Zealand                    | SANZ              | 1                      |
| Norway                         | NEMKO             | 1                      |
| The People's Republic of China | ССС               | 4                      |
| Saudi Arabia                   | SASO SASO         | 7                      |
| Singapore                      | PSB               | 1                      |
| South Africa                   | SABS              | 1                      |
| South Korea                    | KTL               | 5                      |
| Sweden                         | SEMKO             | 1                      |
| Switzerland                    | SEV               | 1                      |
| Taiwan                         | BSMI              | 6                      |
| Thailand                       | TISI              | 1                      |
| The United Kingdom             | ASTA              | 1                      |
| The United States              | UL                | 2                      |
|                                |                   |                        |

The flexible cord must be Type H05VV-F, 3-conductor, 0.75mm<sup>2</sup> conductor size. Power cord set fittings (appliance coupler and wall plug) must bear the certification mark of the agency responsible for evaluation in the country or region where it will be used.

The flexible cord must be Type SVT/SJT or equivalent, No. 18 AWG, 3-conductor. The wall plug must be a two-pole grounding type with a NEMA 5-15P (15 A, 125 V ac) or NEMA 6-15P (15 A, 250 V ac) configuration. CSA or C-UL mark. UL file number must be on each element.

- The appliance coupler, flexible cord, and wall plug must bear a "T" mark and registration number in accordance with the Japanese Dentori Law. The flexible cord must be Type VCTF, 3-conductor, 0.75mm² or 1.25mm² conductor size. The wall plug must be a two-pole grounding type with a Japanese Industrial Standard C8303 (7 A, 125 V ac) configuration.
- The flexible cord must be Type RVV, 3-conductor, 0.75mm<sup>2</sup> conductor size. Power cord set fittings (appliance coupler and wall plug) must bear the CCC certification mark.
- The flexible cord must be Type H05VV-F 3X0.75mm<sup>2</sup> conductor size. KTL logo and individual approval number must be on each element. Corset approval number and logo must be printed on a flag label.
- The flexible cord must be Type HVCTF 3X1.25mm<sup>2</sup> conductor size. Power cord set fittings (appliance coupler, cable, and wall plug) must bear the BSMI certification mark.
- For 127 V ac, the flexible cord must be Type SVT or SJT 3 x 18 AWG, with pluq NEMA 5-15P (15 A, 125 V ac), with UL and CSA or C-UL marks. For 240 V ac, the flexible cord must be Type H05VV-F 3X0.75/1.00mm<sup>2</sup> conductor size, with plug BS 1363/A with BSI or ASTA marks.

# 15 Recycling

When a non-rechargeable or rechargeable battery has reached the end of its useful life, do not dispose of the battery in general household waste. Follow the local laws and regulations in your area for battery disposal.

HP encourages customers to recycle used electronic hardware, HP original print cartridges, and rechargeable batteries. For more information about recycling programs, see the HP Web site at <a href="http://www.hp.com/recycle">http://www.hp.com/recycle</a>.

# Index

| A                                 | right side 10                      | F                                  |
|-----------------------------------|------------------------------------|------------------------------------|
| antenna                           | top 13                             | fan                                |
| illustrated 25                    | computer major components,         | illustrated 22                     |
| antennas                          | illustrated 19                     | removing 57                        |
| removing 68, 69                   | computer specifications 89         | feet                               |
| audio-out (headphone)/audio-in    | connector, power 11                | illustrated 23                     |
| (microphone) combo jack,          | connectors, service considerations | fingerprint reader board           |
| identifying 12                    | 27                                 | illustrated 20                     |
|                                   |                                    | removing 53                        |
| В                                 | D                                  | fingerprint reader insert          |
| backup tools 75                   | deleted files                      | illustrated 23                     |
| backups 81                        | restoring 78                       | fingerprint reader, identifying 15 |
| battery                           | display assembly                   |                                    |
| illustrated 22                    | illustrated 20                     | G                                  |
| removing 32                       | removing 64                        | graphics, product description 1, 5 |
| battery light 11                  | spare part numbers 20              | grounding guidelines 28            |
| battery lock, identifying 16      | display assembly subcomponents     | guidelines                         |
| battery release latch 16          | illustrated 24                     | equipment 30                       |
| BIOS                              | removing 36, 64                    | grounding 28                       |
| determining version 71, 73        | display bezel                      | packaging 29                       |
| downloading an update 71, 74      | illustrated 24                     | transporting 29                    |
| starting the Setup Utility 73     | removing 36, 65                    | workstation 29                     |
| updating 71, 73                   | display cable                      |                                    |
| Bluetooth label 17                | illustrated 25                     | Н                                  |
| boot order                        | removing 67                        | hard drive                         |
| changing 79, 85                   | display enclosure                  | illustrated 22                     |
| bottom 17                         | illustrated 25                     | precautions 28                     |
| bottom cover                      | removing 69                        | product description 2, 6           |
| illustrated 22                    | display panel                      | removing 42                        |
| removing 40                       | illustrated 24, 36                 | specifications 91                  |
| buttons                           | product description 2, 5           | hard drive connector               |
| left TouchPad 13                  | removing 38, 66, 67                | removing 42                        |
| optical drive eject 10            | display specifications 90          | hard drive light, identifying 10   |
| power 15                          | DVD±RW SuperMulti DL Drive         | HDMI port, identifying 11          |
| right TouchPad 13                 | specifications 92                  | heat sink assembly                 |
|                                   |                                    | illustrated 22                     |
| C                                 | E                                  | removing 22, 54                    |
| cables, service considerations 27 | electrostatic discharge 28         | hinges                             |
| caps lock light, identifying 14   | equipment guidelines 30            | illustrated 24                     |
| chipset, product description 1, 5 | Ethernet, product description 3, 6 | removing 38, 66, 67                |
| components                        | external media cards 3, 7          | HP PC Hardware Diagnostics (UEFI)  |
| bottom 16                         | external monitor port 11           | using 87                           |
| display 9                         |                                    | HP Recovery Manager 78             |
| left side 11                      |                                    | correcting boot problems 85        |
|                                   |                                    | starting 84                        |

| HP Recovery media                                                                                                    | memory module                   | power cord                                 |
|----------------------------------------------------------------------------------------------------|---------------------------------|--------------------------------------------|
| creating 81                                                                                                    | illustrated 21                  | requirements for all countries             |
| recovery 84                                                                                                    | product description 2, 5        | 101                                        |
| HP Recovery partition                                                                                                    | removing 47                     | requirements for specific                  |
| recovery 84                                                                                                    | microphone 2, 6                 | countries and regions 102                  |
| removing 85                                                                                                    | microphone module               | set requirements 101                       |
| HP Sure Start 100                                                                                                    | illustrated 25, 36              | power lights 10                            |
| TIP Sule Start 100                                                                                                    | minimized image recovery 84     | power lights 10<br>power requirements 4, 7 |
| The second second secon |                                 |                                            |
| into grated websam light                                                                                                    | minimized image, creating 83    | processor                                  |
| integrated webcam light,                                                                                                    | model name 1, 5                 | product description 1, 5                   |
| identifying 9                                                                                                    |                                 | product description                        |
| internal card                                                                                                    | N                               | chipset 1, 5                               |
| product description 3, 7                                                                                                    | network jack, identifying 11    | display panel 2, 5                         |
| internal microphones, identifying 9                                                                                                    | nonvolatile memory 93           | Ethernet 3, 6                              |
|                                                                                                    |                                 | external media cards 3, 7                  |
| J                                                                                                    | 0                               | graphics 1, 5                              |
| jacks                                                                                                    | operating system 4, 8           | hard drive 2, 6                            |
| audio-out (headphone)/audio-in                                                                                                    | optical drive                   | internal card 3, 7                         |
| (microphone) combo 12                                                                                                    | illustrated 23                  | keyboard 3, 7                              |
| network 11                                                                                                    | precautions 28                  | memory module 2, 5                         |
| RJ-45 (network) 11                                                                                                    | product description 2, 6        | microphone 2, 6                            |
|                                                                                                    | removing 33                     | operating system 4, 8                      |
| K                                                                                                    | specifications 92               |                                            |
| keyboard                                                                                                    | optical drive eject button,     | optical drive 2, 6                         |
| illustrated 20                                                                                                    | identifying 10                  | pointing device 3, 7                       |
| product description 3, 7                                                                                                    |                                 | ports 3,7                                  |
| product description 3, 7                                                                                                    | optical drive insert            | power requirements 4, 7                    |
| and the second second s | illustrated 23                  | processor 1, 5                             |
| L                                                                                                    | optical drive, identifying 10   | product name 1, 5                          |
| labels                                                                                                    | original system recovery 78, 83 | security 4, 8                              |
| Bluetooth 17                                                                                                    |                                 | serviceability 4, 8                        |
| regulatory 17                                                                                                    | P                               | video 2,6                                  |
| serial number 17                                                                                                    | packaging guidelines 29         | wireless 3, 7                              |
| service 17                                                                                                    | plastic parts, service          | product name 1, 5                          |
| wireless certification 17                                                                                                    | considerations 27               | product name and number,                   |
| WLAN 17                                                                                                    | Plastics Kit                    | computer 17                                |
| latch, battery release 16                                                                                                    | illustrated 23                  | compate                                    |
| lights                                                                                                    | pointing device 3, 7            | R                                          |
| battery 11                                                                                                    | ports                           | recover                                    |
| caps lock 14                                                                                                    | external monitor 11             | options 83                                 |
| hard drive 10                                                                                                    | HDMI 11                         | •                                          |
| power 10                                                                                                    | product description 3, 7        | recovering from the recovery discs         |
| RJ-45 (network) 11                                                                                                    |                                 | 79                                         |
| webcam 9                                                                                                    |                                 | recovering the original system 78          |
| webcaiii 9                                                                                                    | power button board              | recovery 78                                |
|                                                                                                    | illustrated 20                  | discs 82, 84                               |
| М                                                                                                    | removing 51                     | HP Recovery Manager 78, 83                 |
| mass storage devices                                                                                                    | power button, identifying 15    | media 84                                   |
| precautions 28                                                                                                    | power connector cable           | starting 84                                |
| memory                                                                                                    | illustrated 20                  | supported discs 82                         |
| nonvolatile 93                                                                                                    | removing 70                     | system 83                                  |
| volatile 93                                                                                                    | power connector, identifying 11 | •                                          |

| USB flash drive 84                   | specifications                    | webcam/microphone cable            |
|--------------------------------------|-----------------------------------|------------------------------------|
| using HP Recovery media 82           | computer 89                       | illustrated 25                     |
| recovery discs 75                    | display 90                        | removing 38, 66, 67                |
| recovery media 75                    | DVD±RW SuperMulti DL Drive 92     | webcam/microphone module           |
| creating 81                          | hard drive 91                     | removing 37, 66                    |
| creating using HP Recovery           | optical drive 92                  | Windows                            |
| Manager 82                           | supported discs 75                | system restore point 81, 82        |
| recovery partition                   | supported discs, recovery 82      | Windows Backup and Restore         |
| removing 85                          | system board                      | restoring files 78                 |
| recovery tools 75                    | removing 59                       | Windows tools                      |
| recovery, system 78                  | spare part number 20, 59          | using 82                           |
| regulatory information               | system memory, removing personal  | wireless antenna                   |
| regulatory label 17                  | data from volatile 93             | illustrated 25                     |
| wireless certification labels 17     | system recovery 78, 83            | wireless antennas                  |
| removal/replacement                  | system restore point              | removing 68, 69                    |
| preliminaries 27                     | creating 82                       | wireless certification label 17    |
| procedures 31, 35                    | system restore point, creating 81 | wireless, product description 3, 7 |
| removing personal data from volatile | system restore points 76          | WLAN antennas, identifying 9       |
| system memory 93                     | creating 76                       | WLAN device 17                     |
| restore points 76                    |                                   | WLAN label 17                      |
| restoring the original system        | Т                                 | WLAN module                        |
| creating recovery media 75           | tools required 27                 | illustrated 22                     |
| RJ-45 (network) jack, identifying 11 | TouchPad                          | removing 45                        |
| RJ-45 (network) lights, identifying  | buttons 13                        | workstation guidelines 29          |
| 11                                   | TouchPad button board             |                                    |
| RTC battery                          | removing 63                       |                                    |
| illustrated 21                       | spare part number 20, 63          |                                    |
| removing 48                          | TouchPad zone                     |                                    |
|                                      | identifying 13                    |                                    |
| S                                    | transporting guidelines 29        |                                    |
| security cable slot, identifying 10  | traveling with the computer 17    |                                    |
| security, product description 4, 8   |                                   |                                    |
| serial number 17                     | U                                 |                                    |
| serial number, computer 17           | USB 3.0 charging (powered),       |                                    |
| service considerations               | identifying 11                    |                                    |
| cables 27                            | USB 3.0 port 10, 12               |                                    |
| connectors 27                        | USB board                         |                                    |
| plastic parts 27                     | removing 49                       |                                    |
| service labels, locating 17          | spare part number 21              |                                    |
| serviceability, product description  | USB ports, identifying 10, 12     |                                    |
| 4, 8                                 |                                   |                                    |
| slots                                | V                                 |                                    |
| security cable 10                    | vents, identifying 11, 16         |                                    |
| solid-state drive                    | video, product description 2, 6   |                                    |
| removal 44                           | W                                 |                                    |
| spare part numbers 44                | webcam 9                          |                                    |
| speakers                             | webcam light, identifying 9       |                                    |
| illustrated 20                       | webcam night, identifying 9       |                                    |
| removing 50                          | illustrated 25                    |                                    |
| speakers, identifying 16             | webcam, identifying 9             |                                    |
|                                      | webeam, rachinying J              |                                    |